Grow with **Google** 

### Use YouTube to Grow Your Business

#GrowWithGoogle

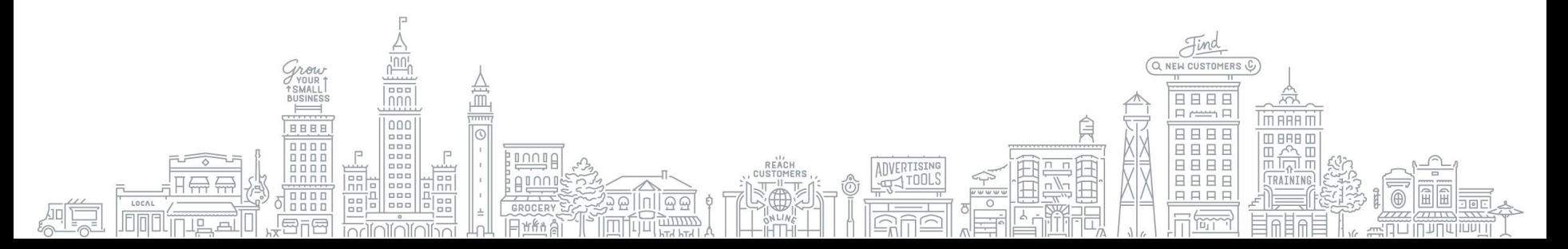

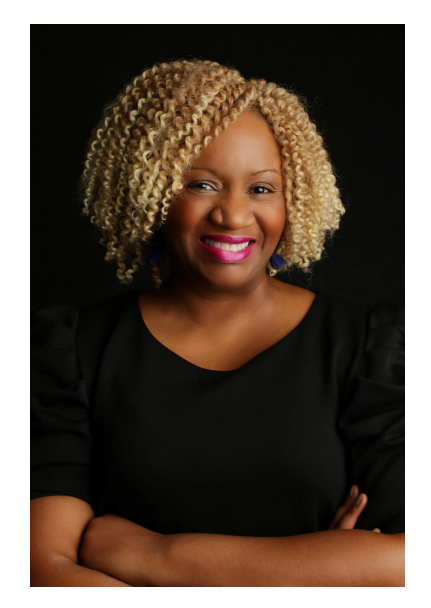

Grow with **Google** 

**Petia A. Abdur-Razzaaq**

**Speaker,** Grow with Google **Lead Digital Strategist,** The Stylista Group **Co-Founder,** Mosaic Mommies

### **Let's stay connected!**

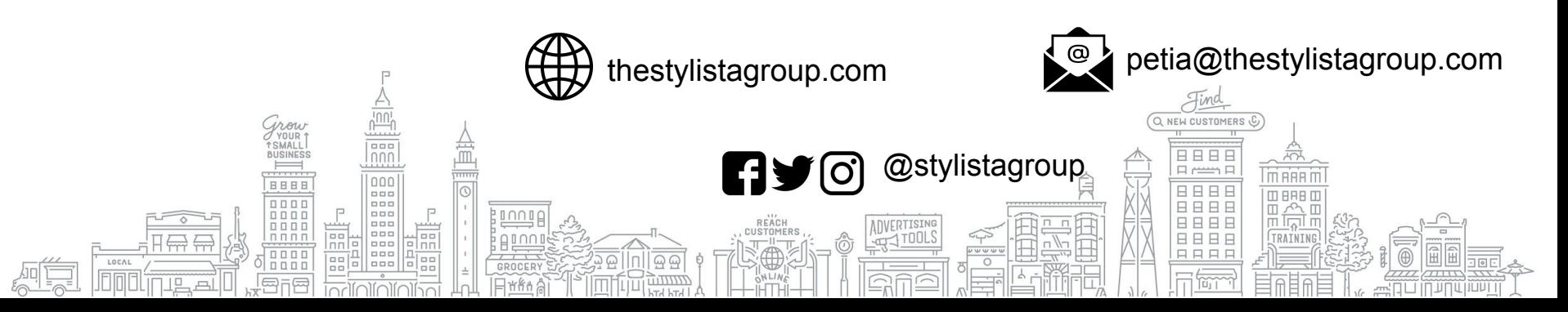

### **YOUTUBE IS WHERE PEOPLE WATCH**

YouTube has over **2 billion**  monthly logged in users. These users watch 1 billion hours of video per day.<sup>1</sup>

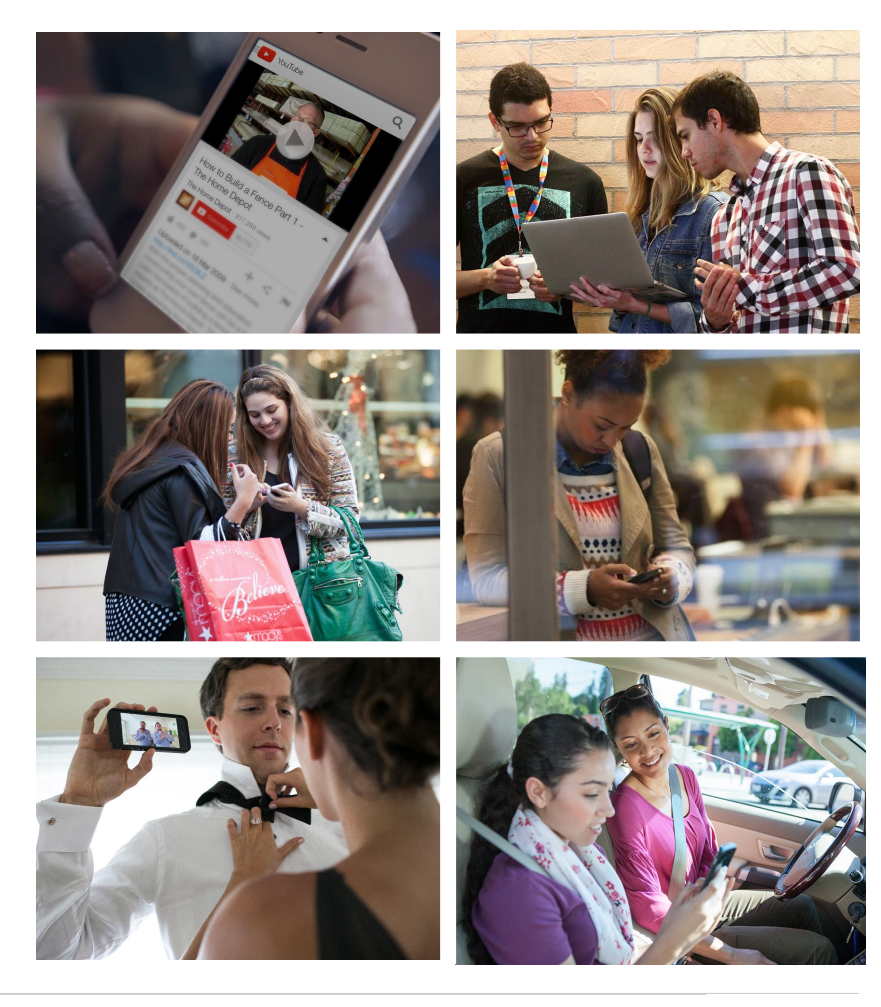

YouTube Internal Data (logged In user = Google user ID accounts that visit YouTube in a 28 day period), Global, April 2018.

### **YOUTUBE IS WHERE PEOPLE DISCOVER**

68% of YouTube users watched YouTube to help make a purchase decision.

Google/Ipsos Connect, U.S., YouTube Cross Screen Survey, Jul. 2016.

### **YOUTUBE IS WHERE PEOPLE ENGAGE**

People watch videos. You can use that focused interest to help grow your business with YouTube.

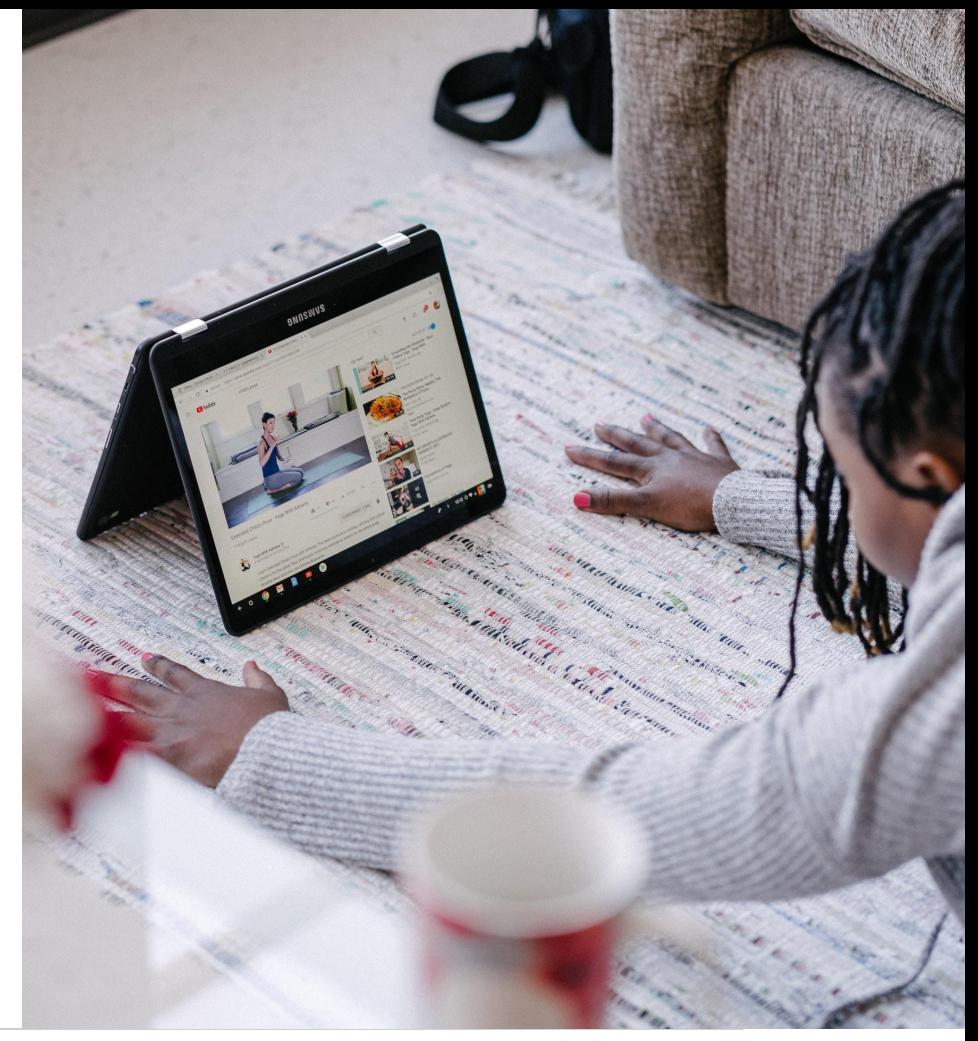

### **CONNECT WITH CUSTOMERS AS THEY WATCH, DISCOVER, AND ENGAGE**

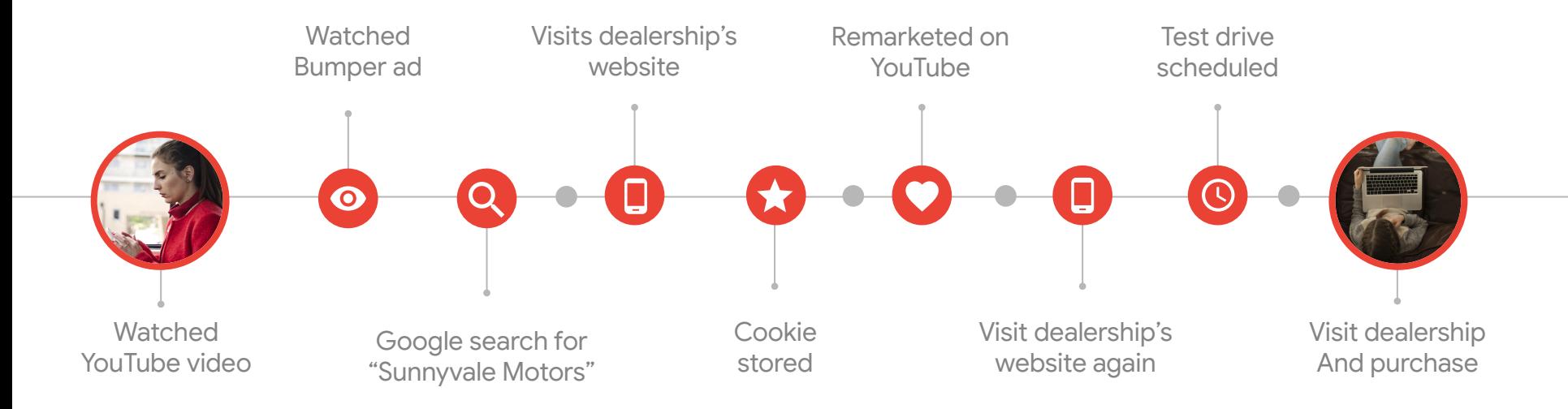

**AGENDA**

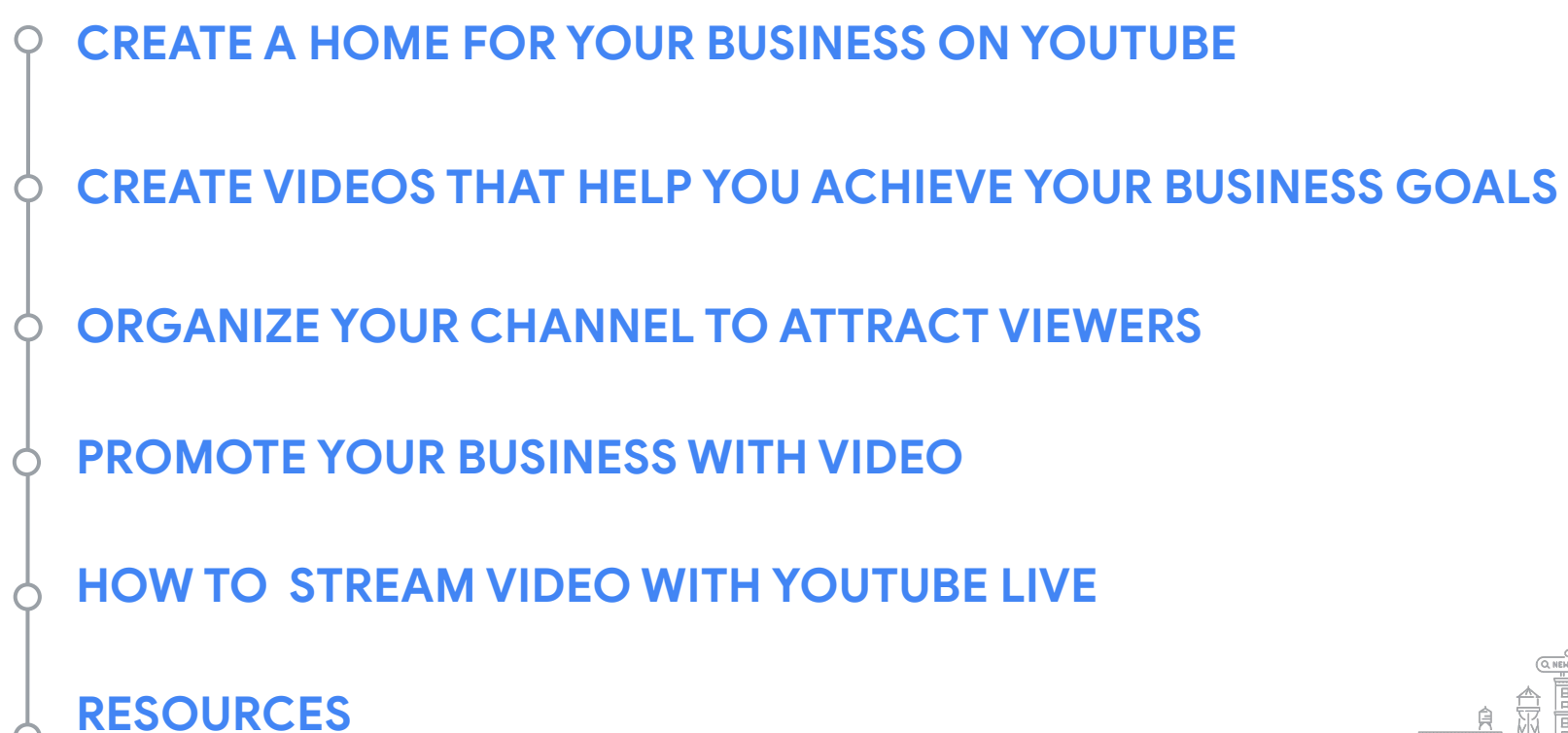

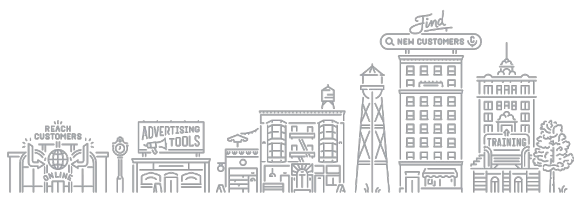

### Create a home for your business on YouTube

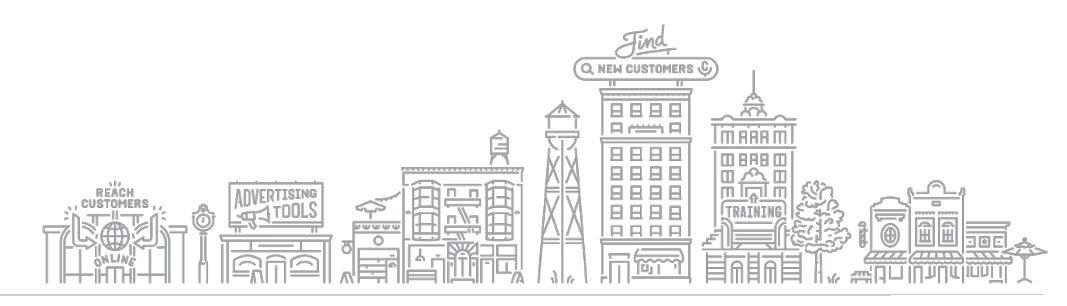

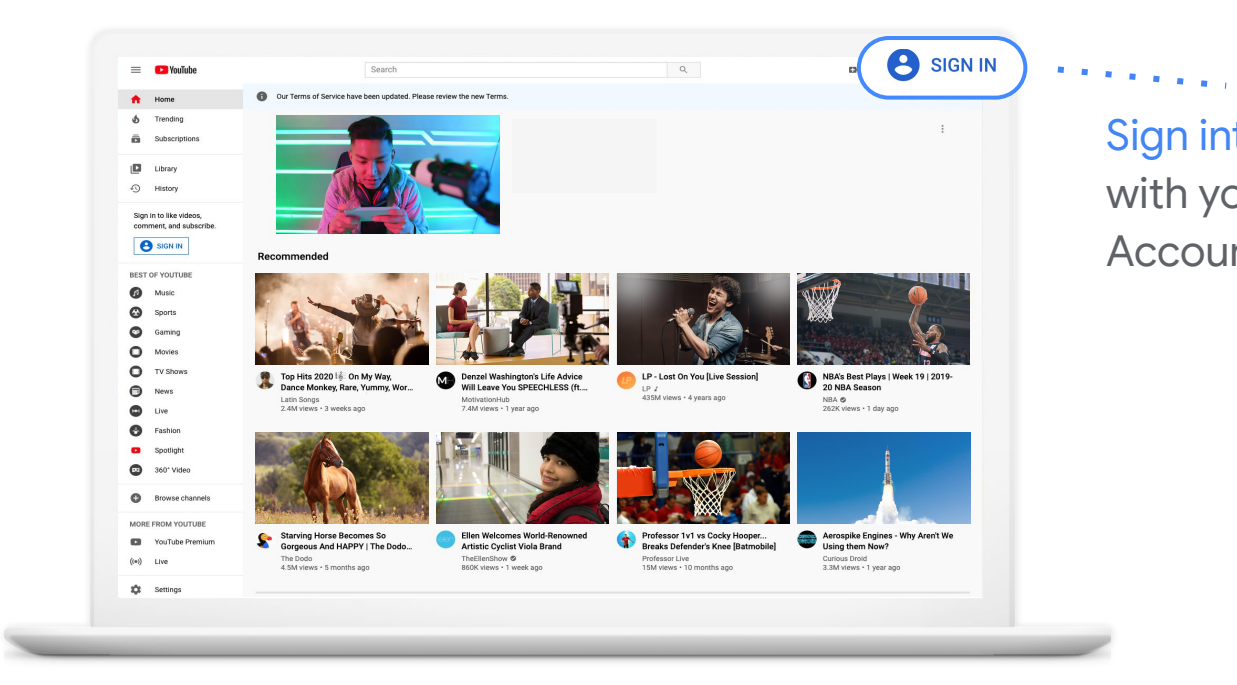

Sign into YouTube with your Google Account.

#### **[YouTube.com](http://youtube.com)**

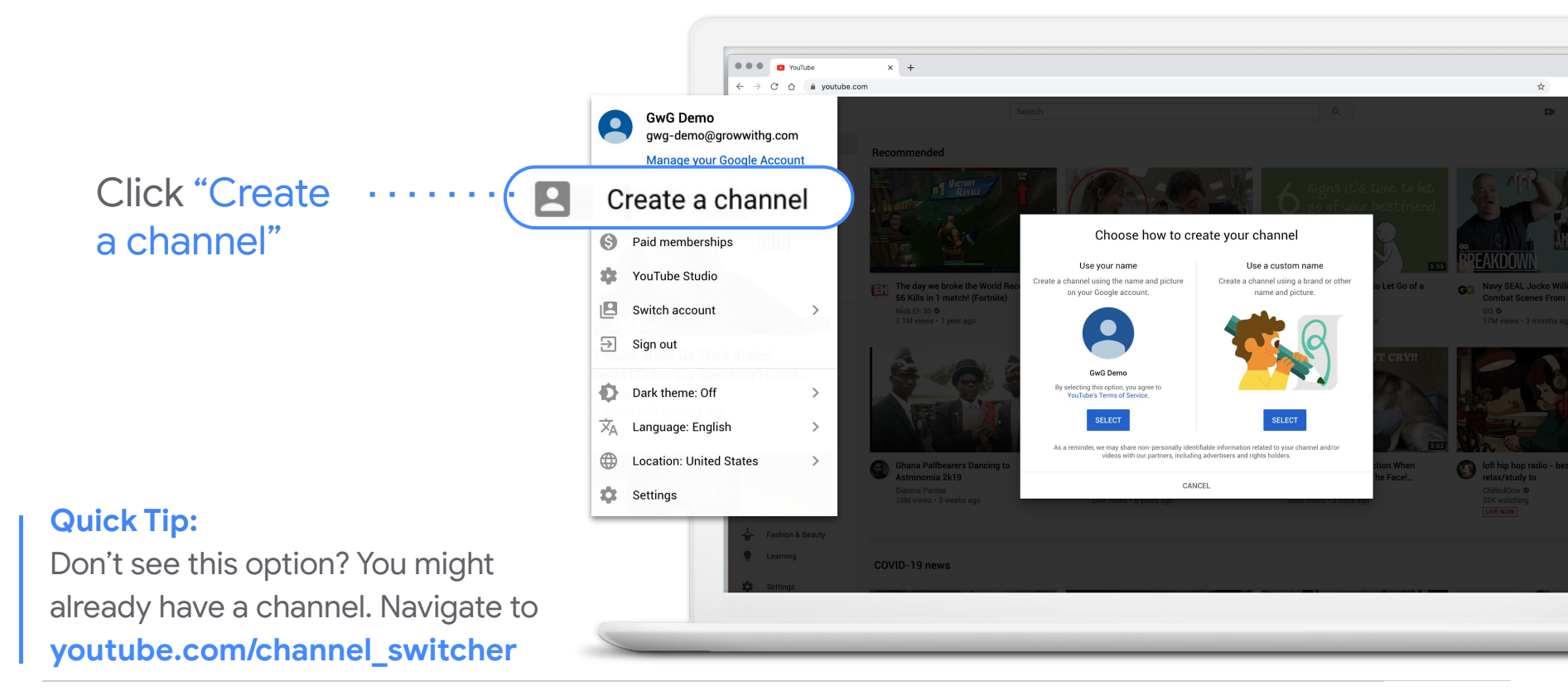

Upload profile picture that best represents your business channel.

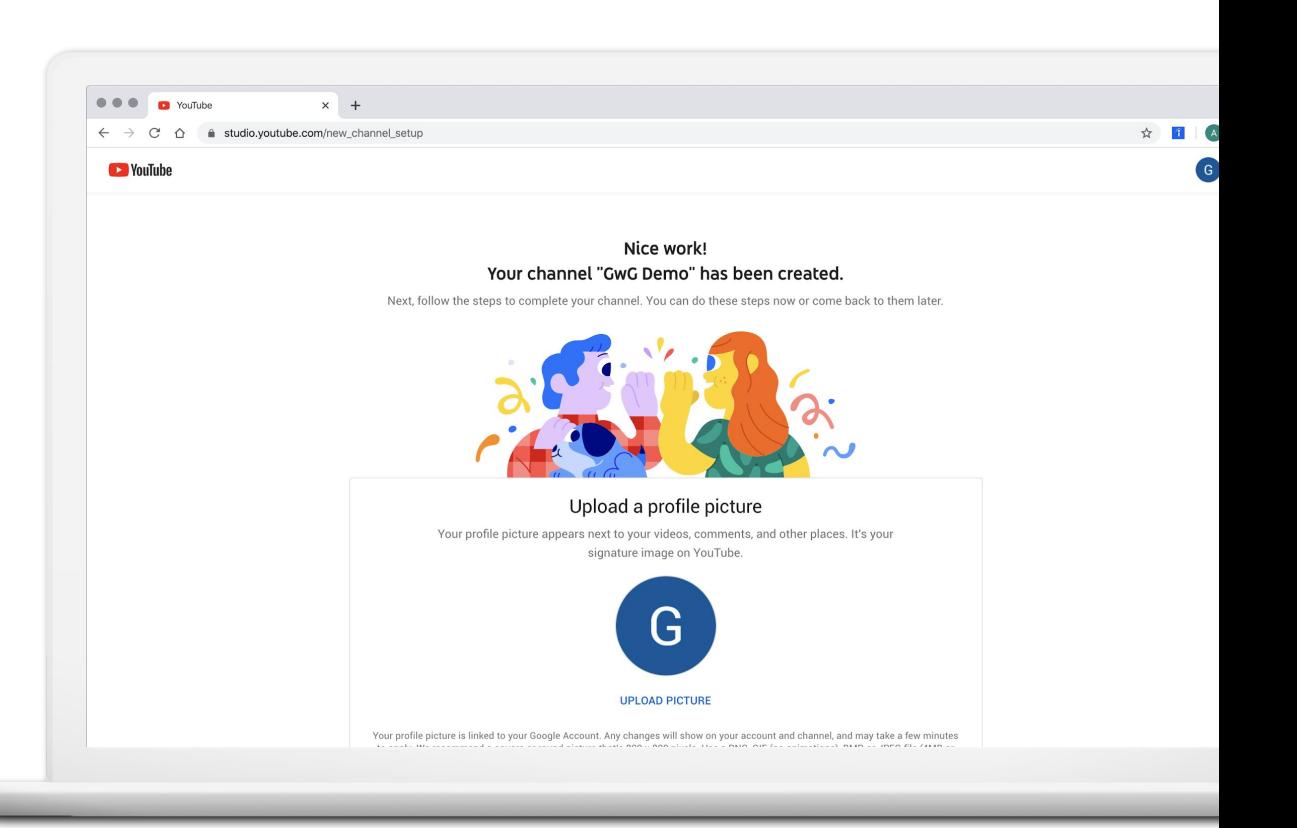

- Write description
- Add website
- Add social links

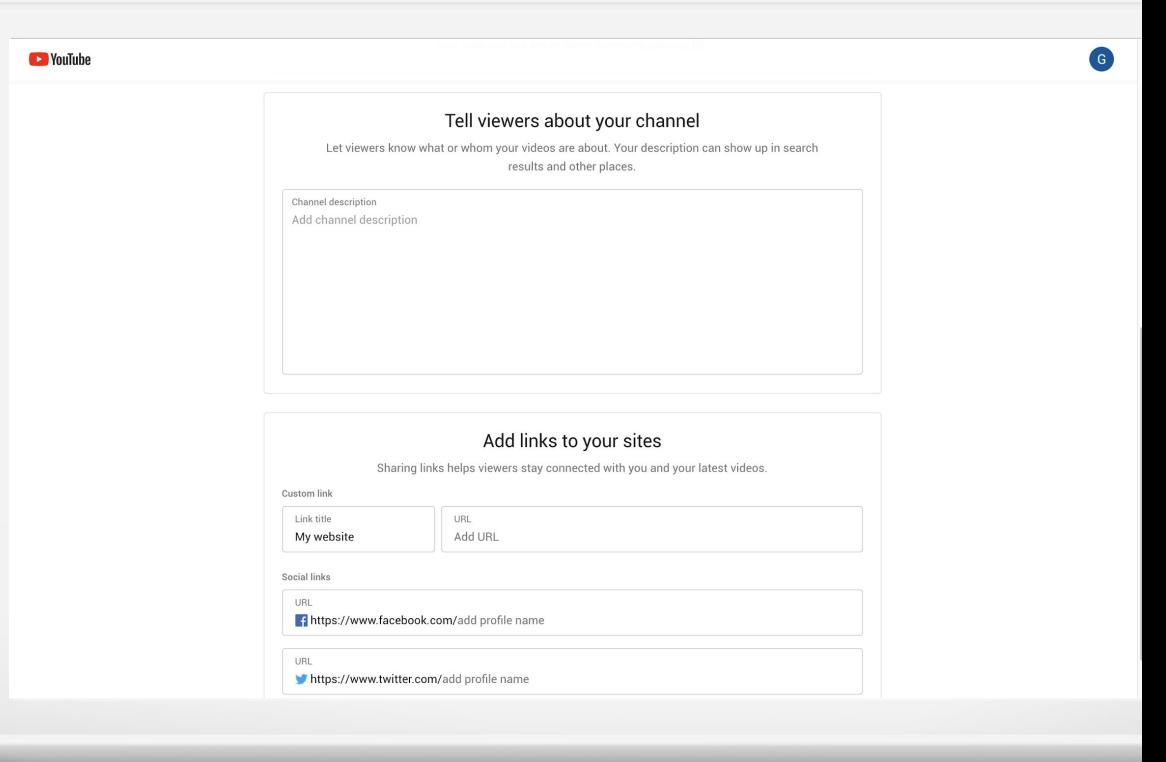

### **CUSTOMIZE YOUR CHANNEL**

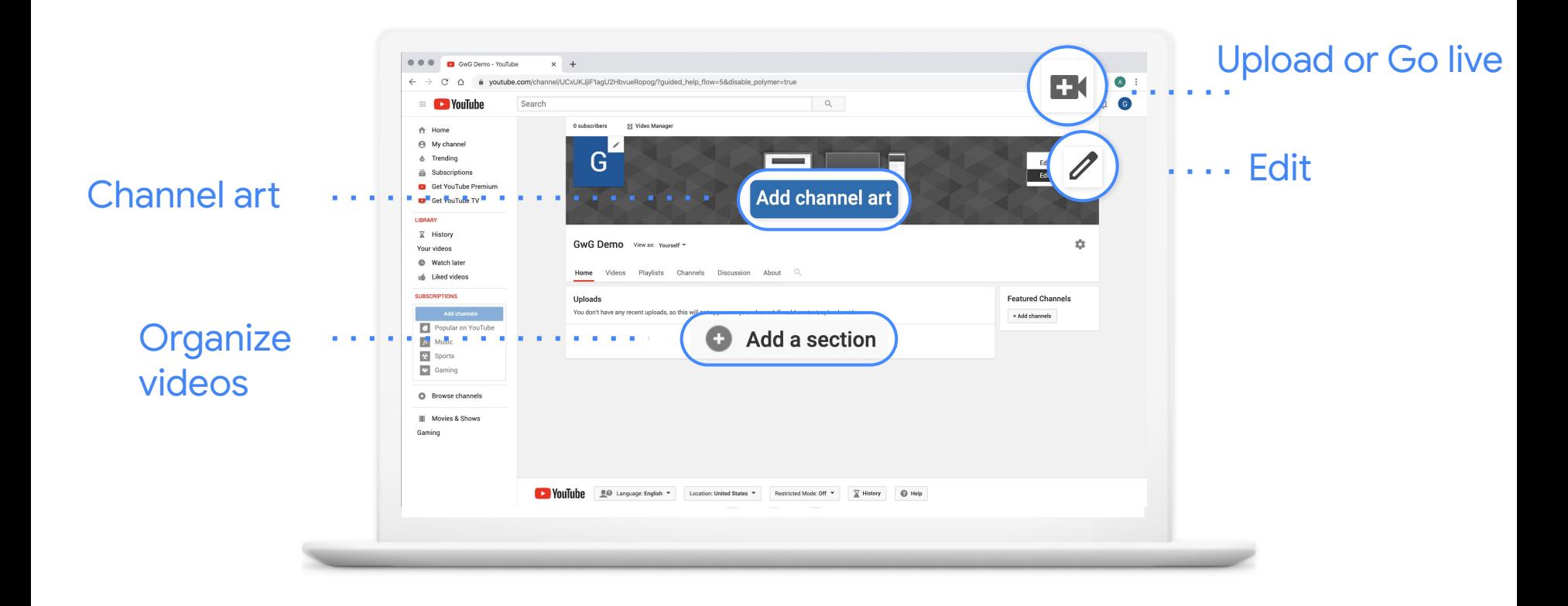

### **CUSTOMIZE YOUR CHANNEL**

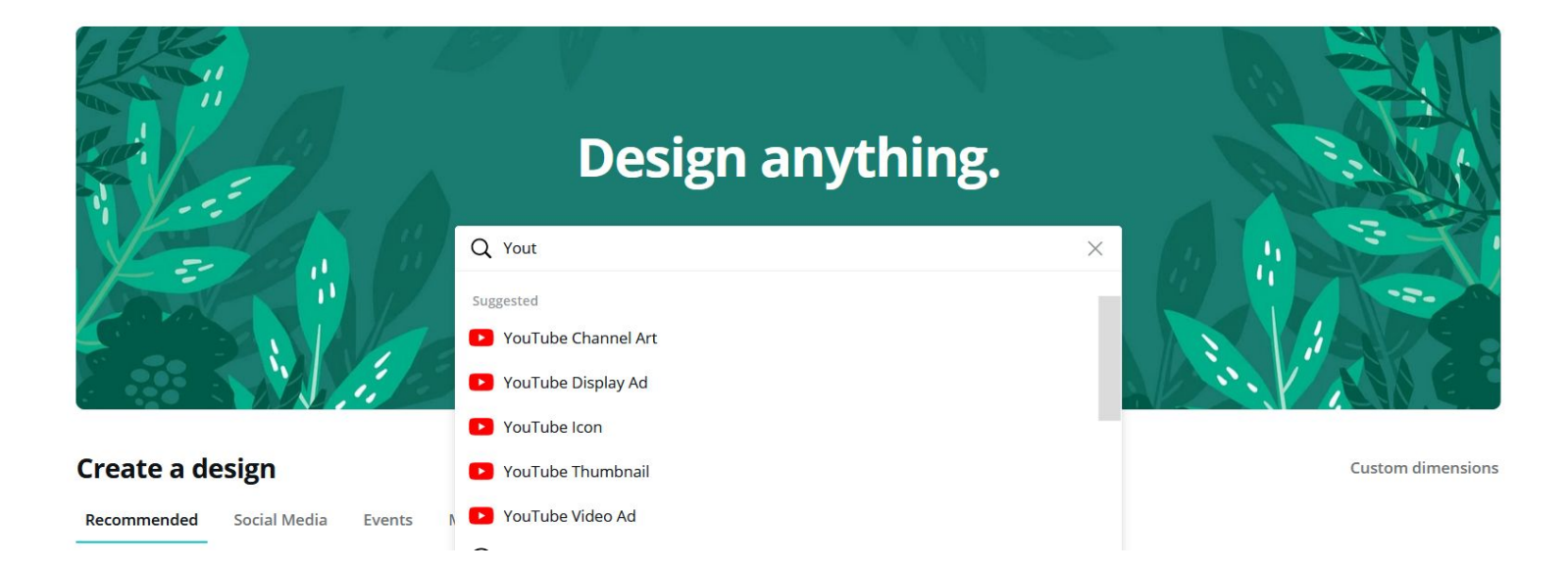

### **CUSTOMIZE YOUR CHANNEL**

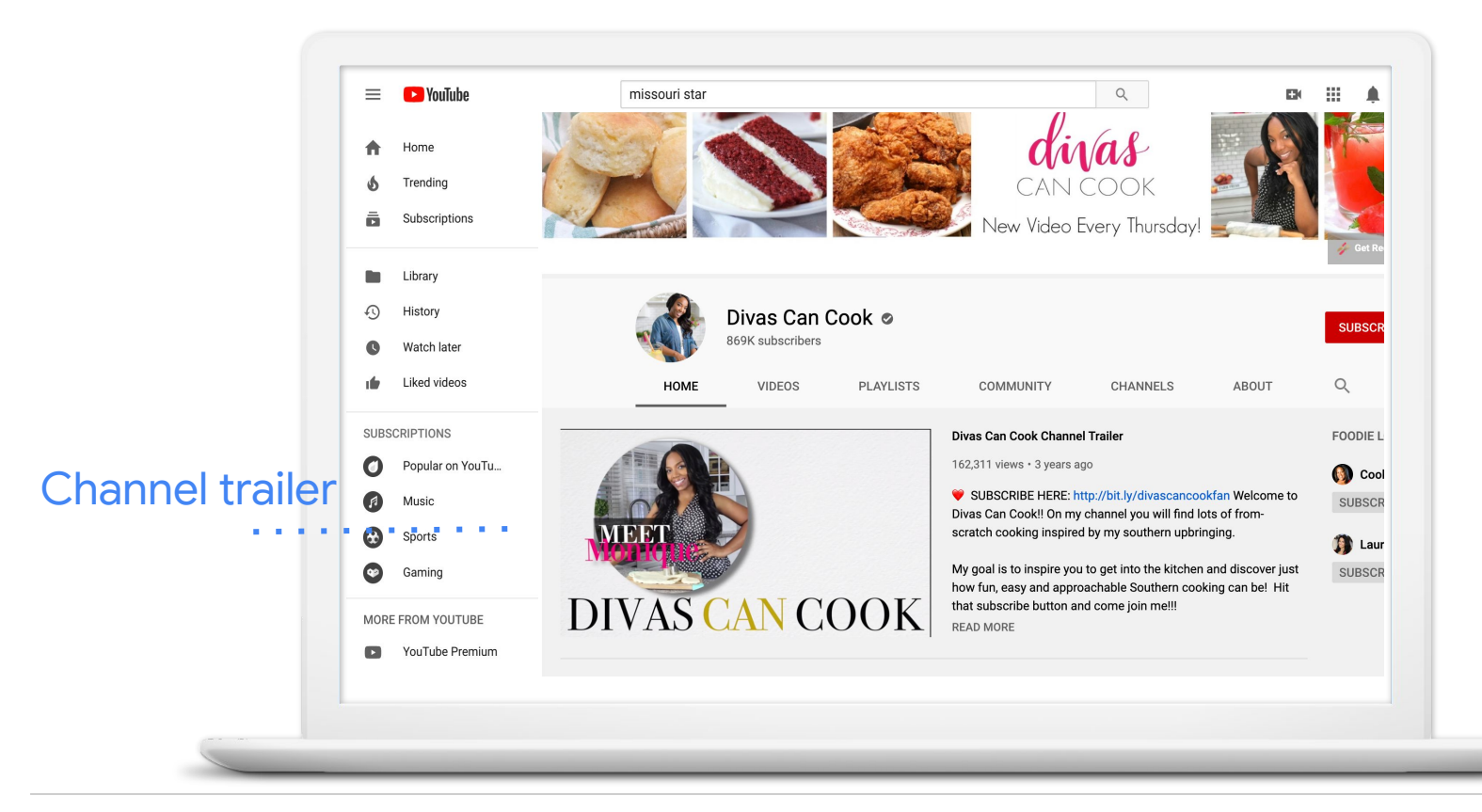

### Create videos that help you achieve your business goals

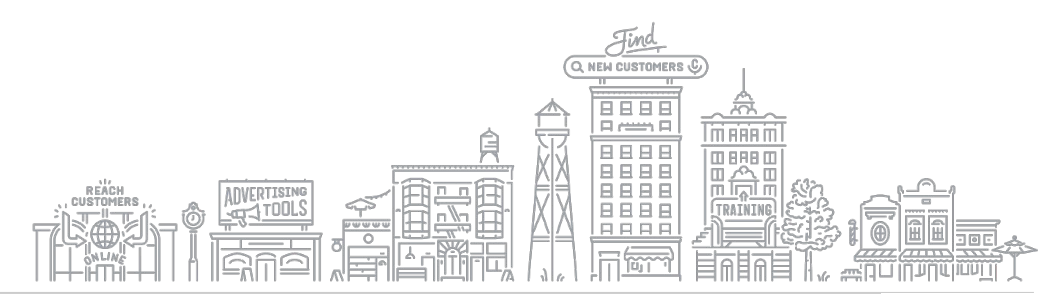

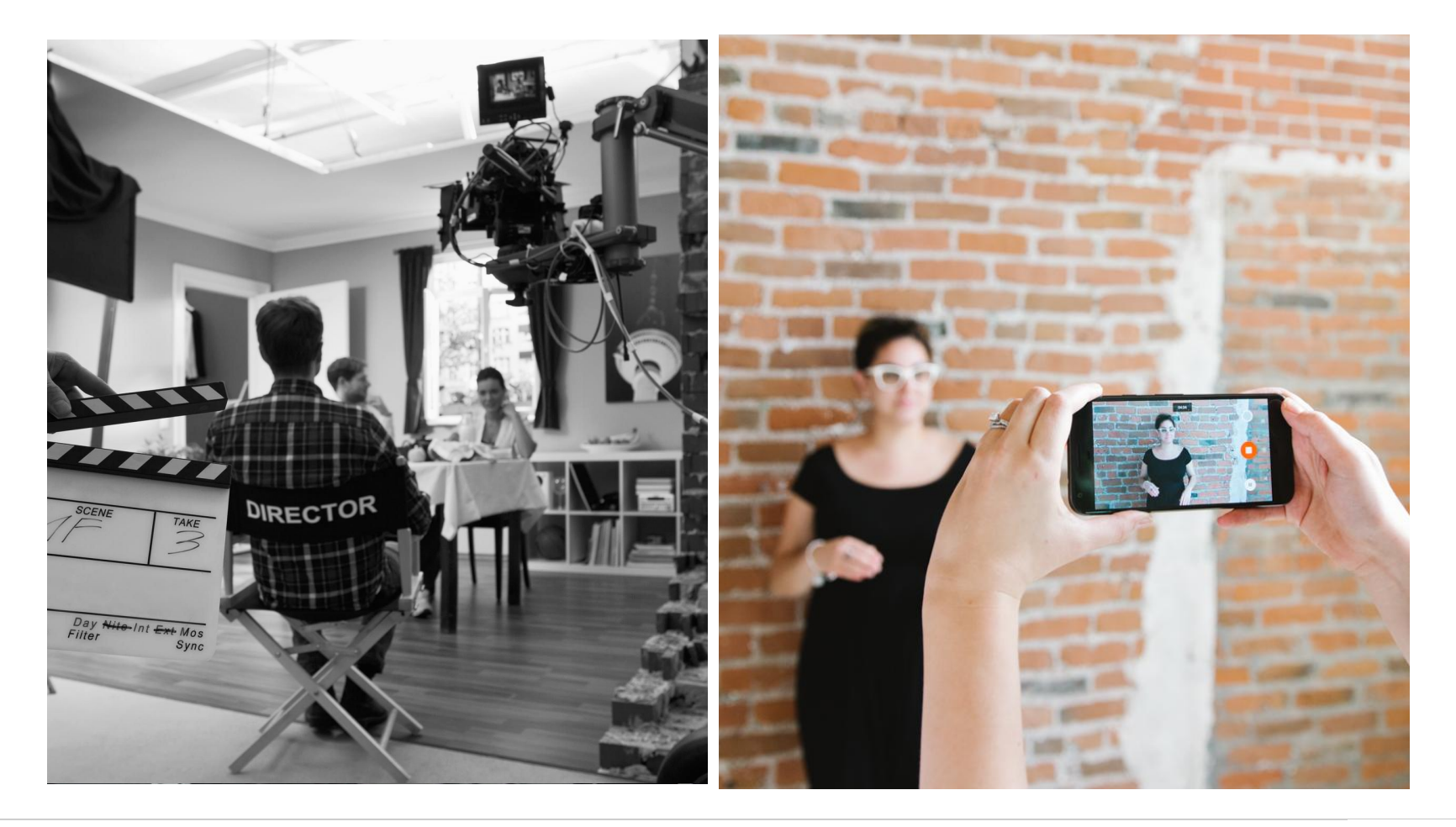

### **VIDEO CONCEPTS**

What story do you want to tell?

Who should star in your video?

How can you best capture the sights and sounds of your video?

Once you've shot everything, what's the best way to edit it?

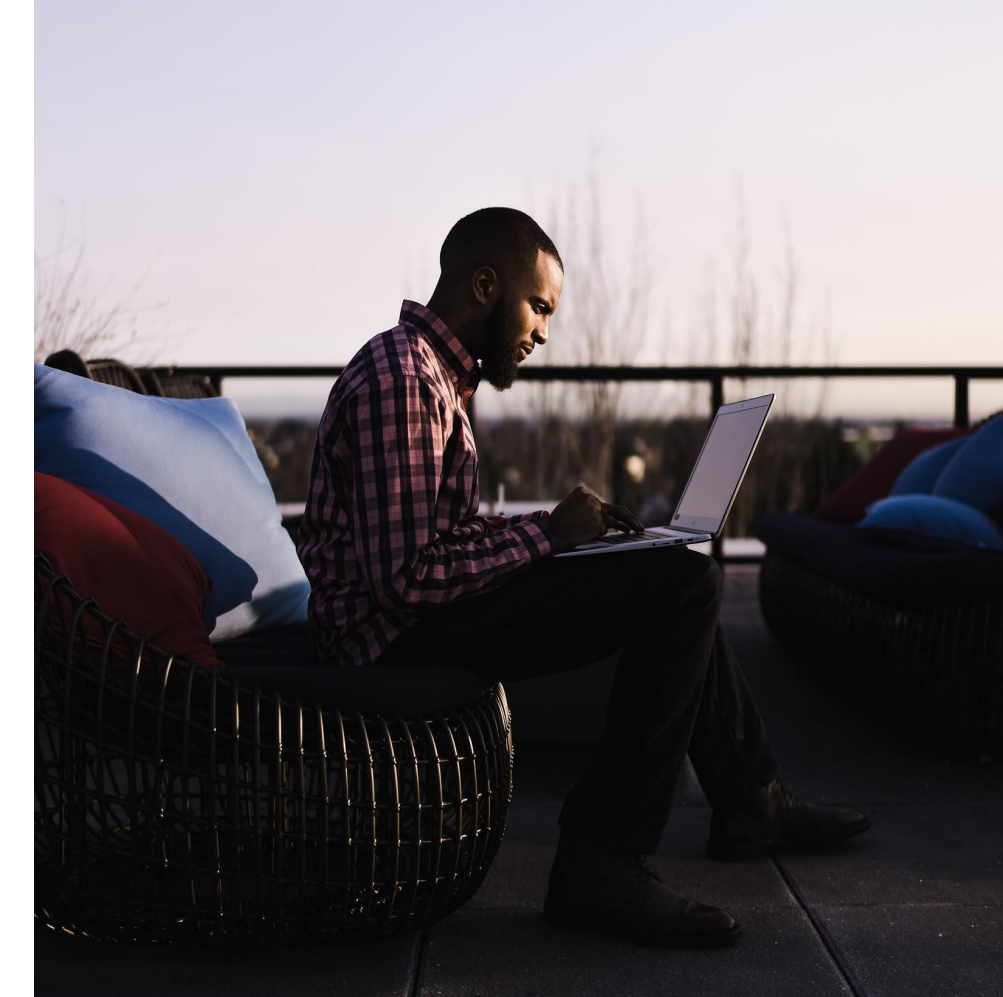

### **TIPS FOR WRITING YOUR SCRIPT**

- Share a clear, concise message
- Make a strong impression in the first 5-15 seconds
- Deliver a compelling call-to-action or timely offer
- Steer the conversation

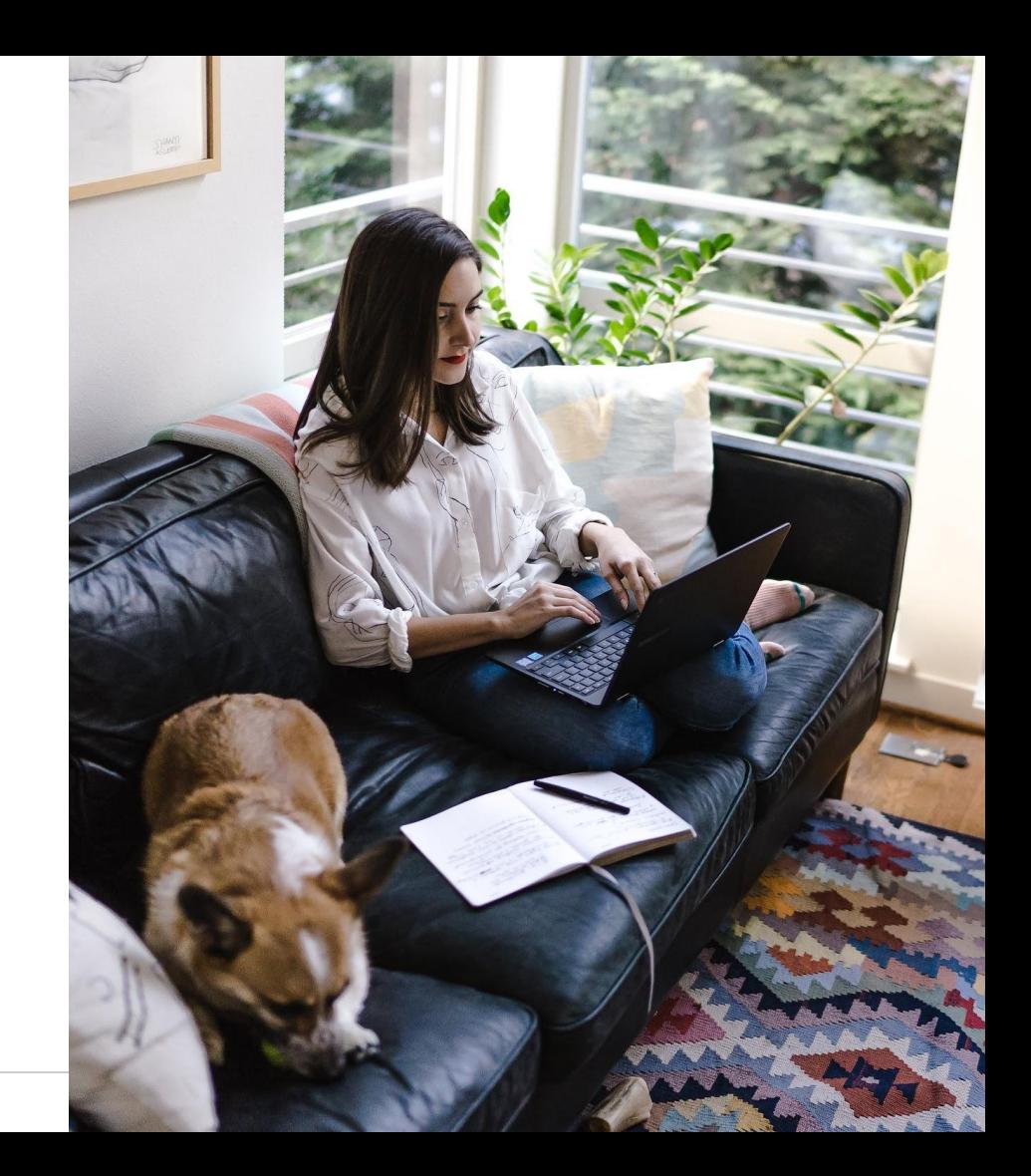

### **TIPS FOR SHOOTING YOUR VIDEO**

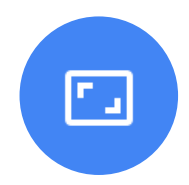

### **Space**

- Free the space of clutter
- **•** Think visually
- Show your logo or workplace

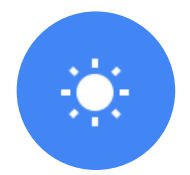

### Lighting Sound

- Use natural light
- Face your source
- Look for shadows

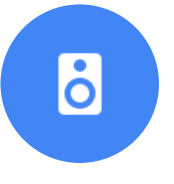

- Listen to the space
- Use a mic
- Speak confidently

### Organize your channel to attract viewers

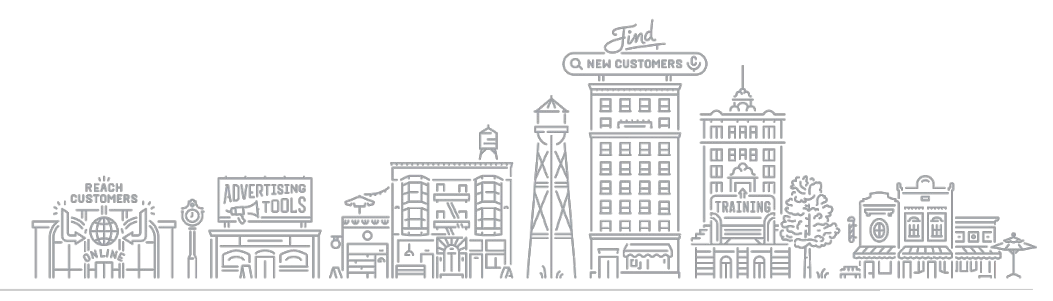

### **A WELL ORGANIZED CHANNEL**

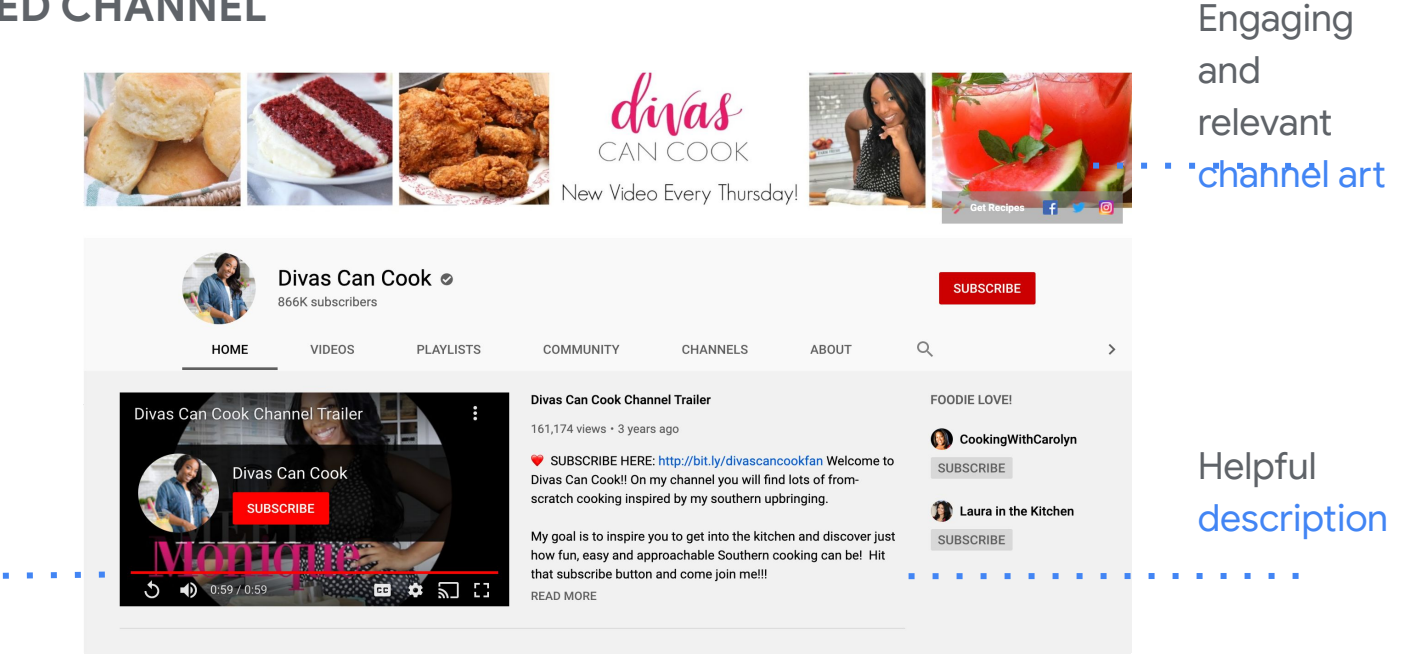

### Introductory video trailer

#### The BEST Classic Southern Recipes  $\blacktriangleright$  PLAY ALL

56K views · 1 month ago

Here's a list of some of those tried and true, classic Southern recipes!

63K views · 4 months ago

### Videos grouped by playlists

. . . . . . . . .

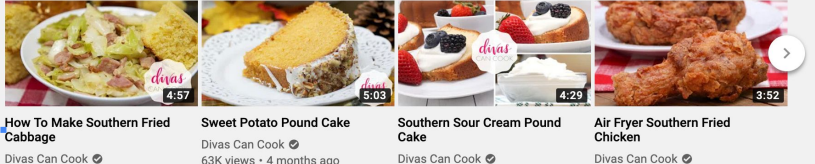

Divas Can Cook @

Divas Can Cook @ 996K views · 1 year ago 25K views · 11 months ago

### **HOW TO UPLOAD**

To upload, click "create" next to the camera in the upper right of screen

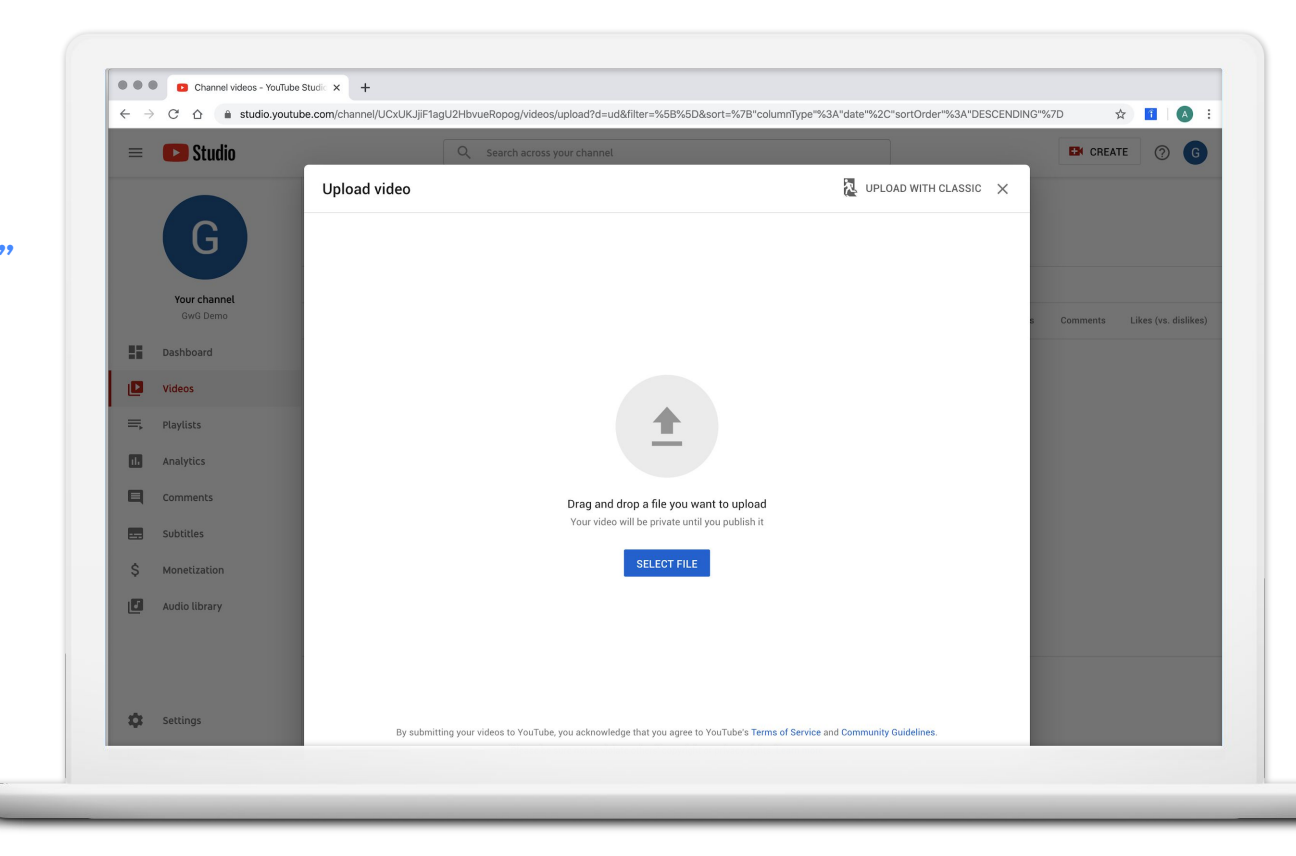

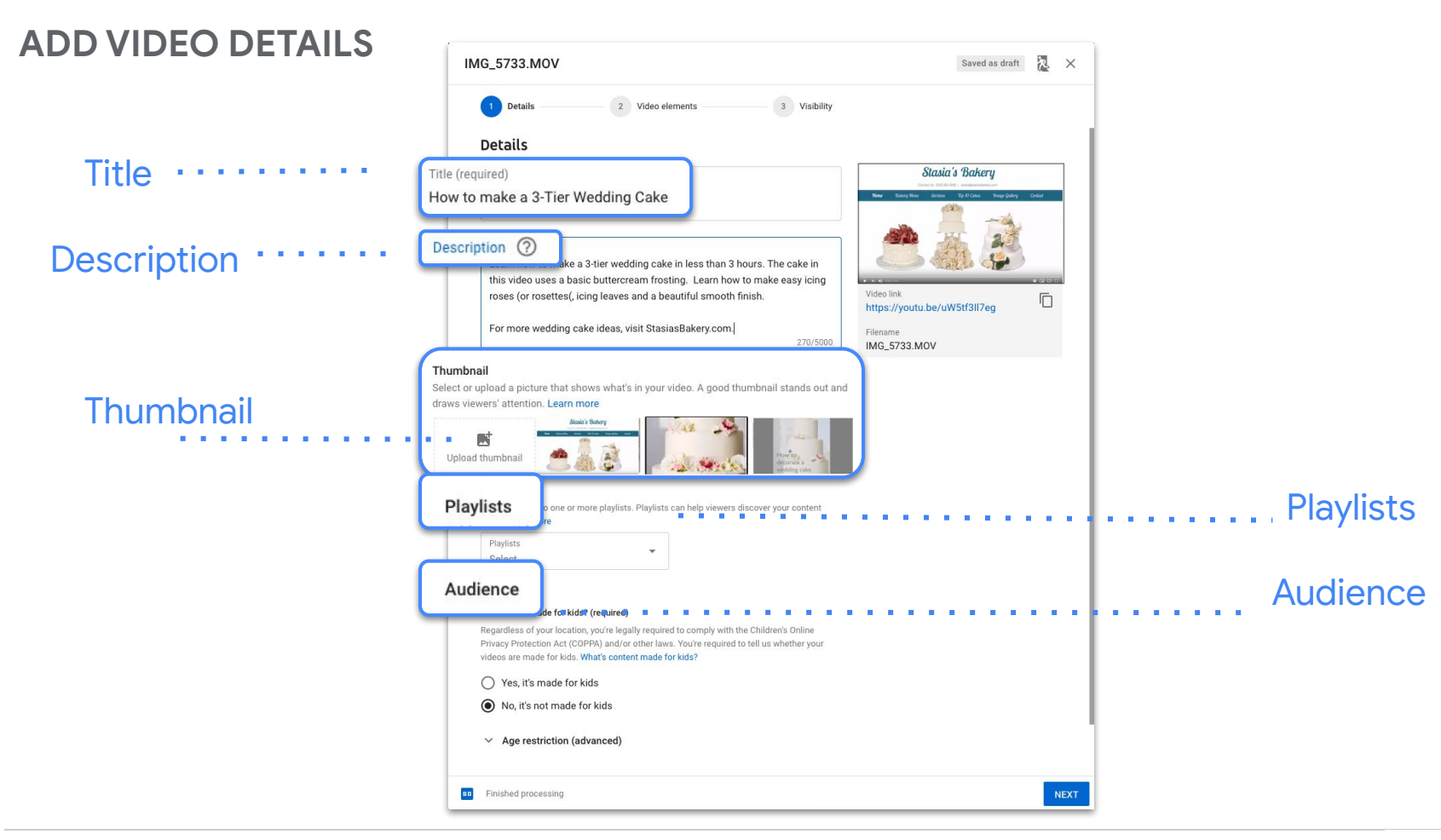

### **ADD VIDEO ELEMENTS**

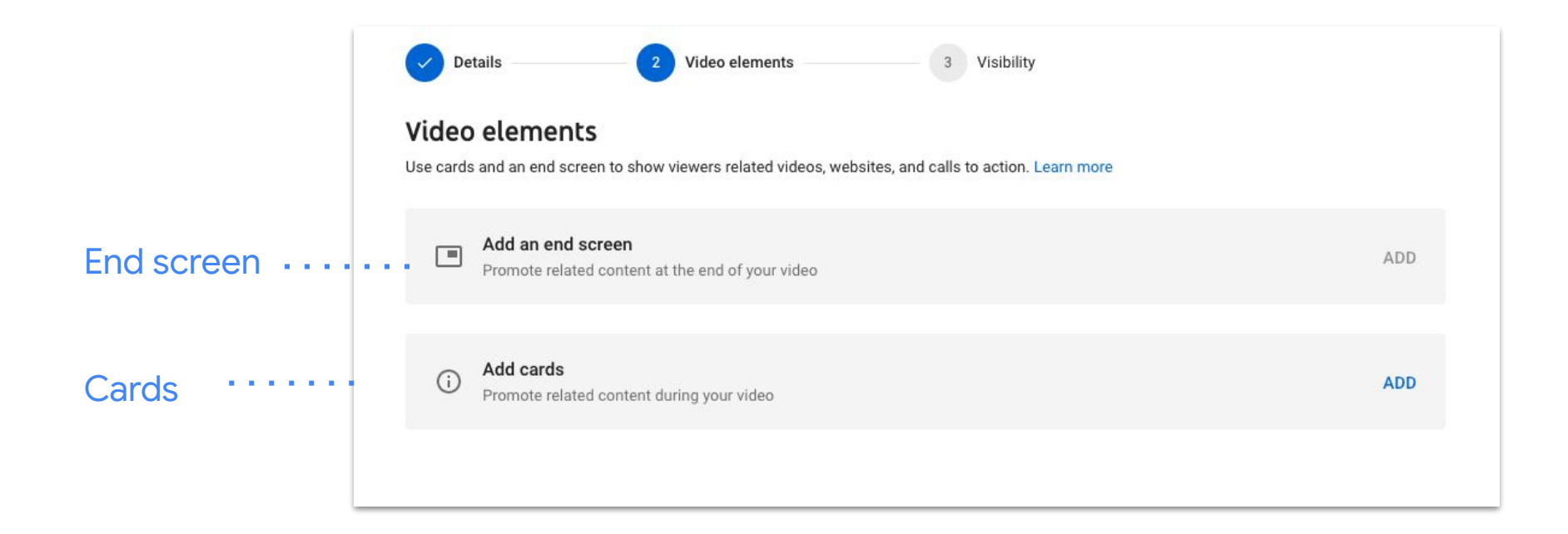

### **DEFINE VISIBILITY**

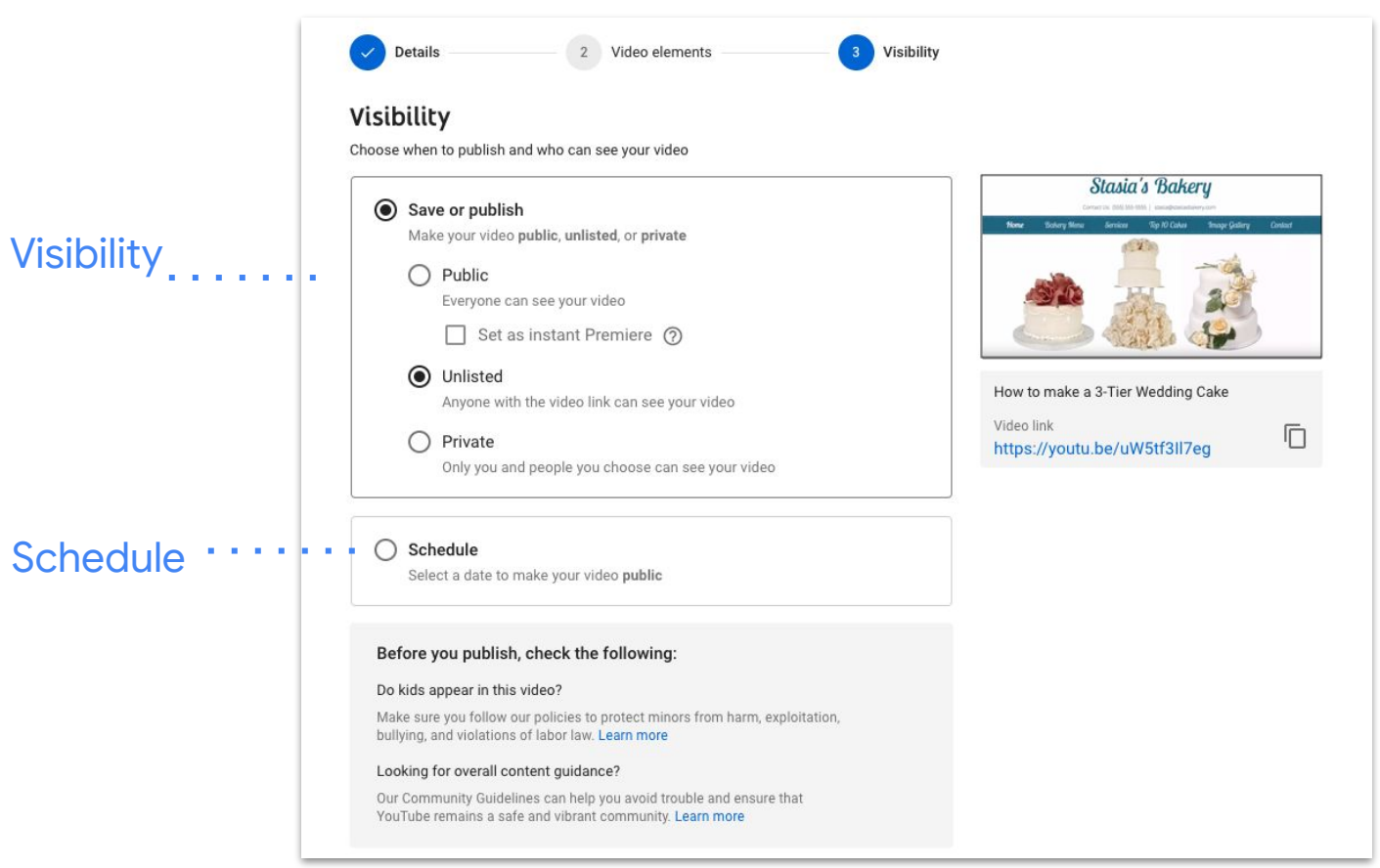

### **SHARE VIDEO**

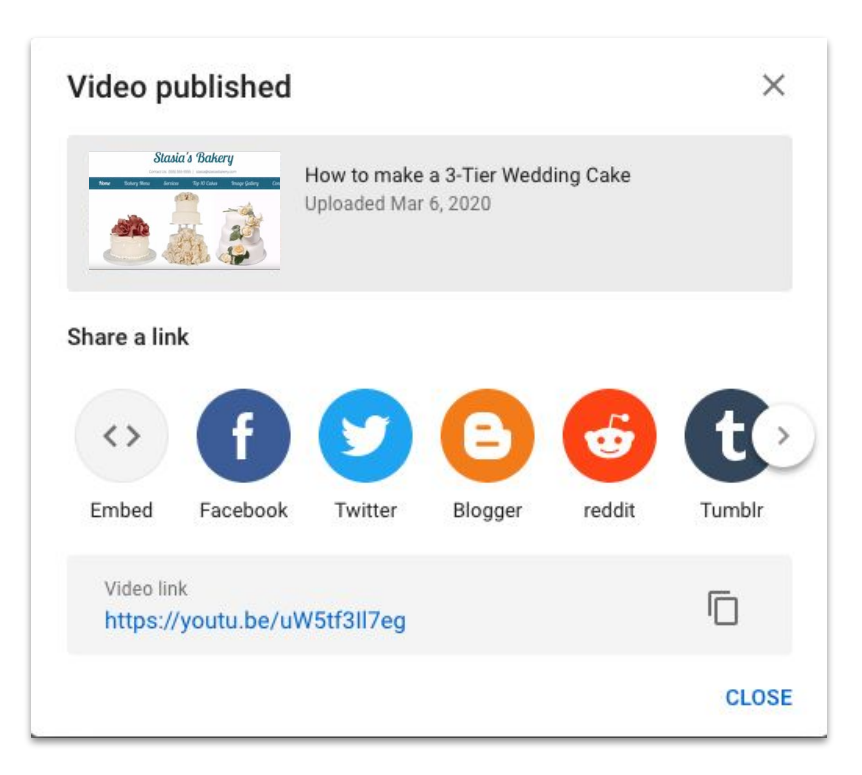

### **SHARE YOUR CHANNEL**

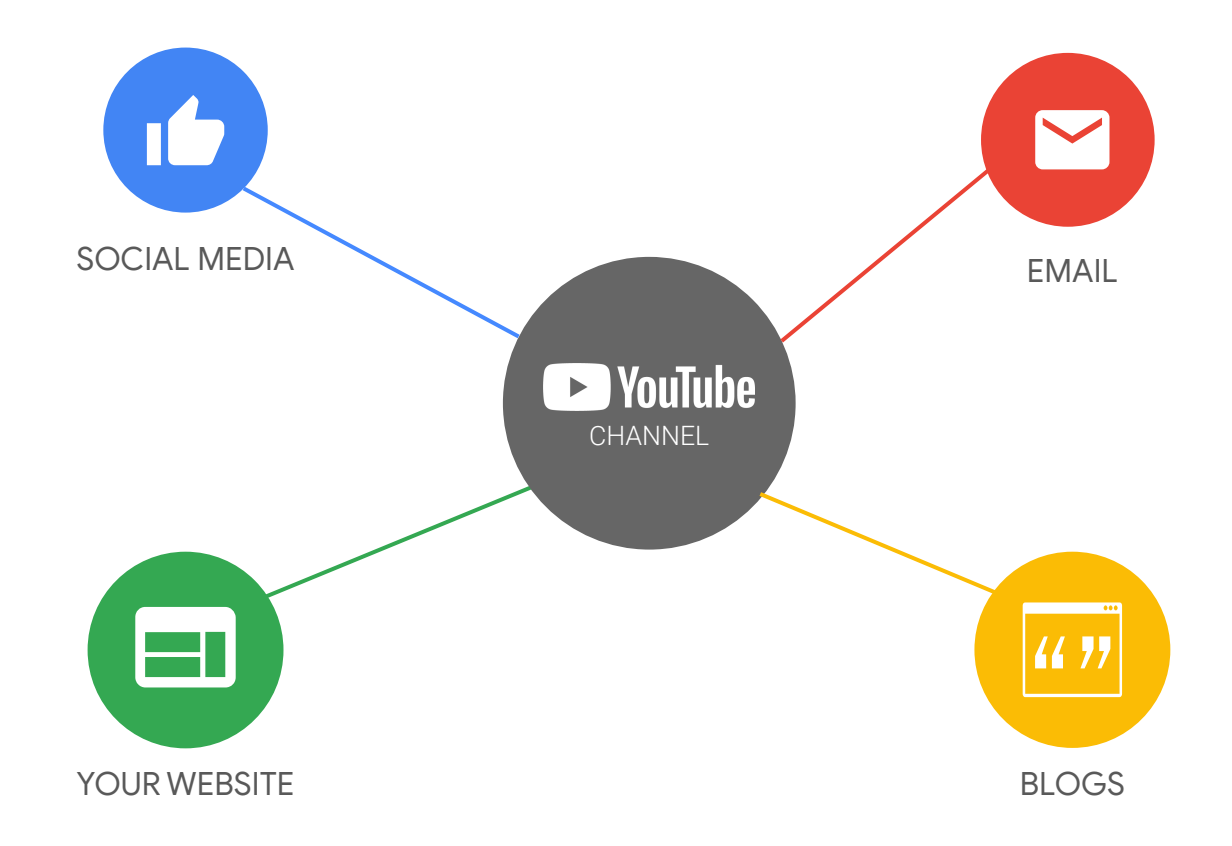

### **VIEW YOUTUBE ANALYTICS**

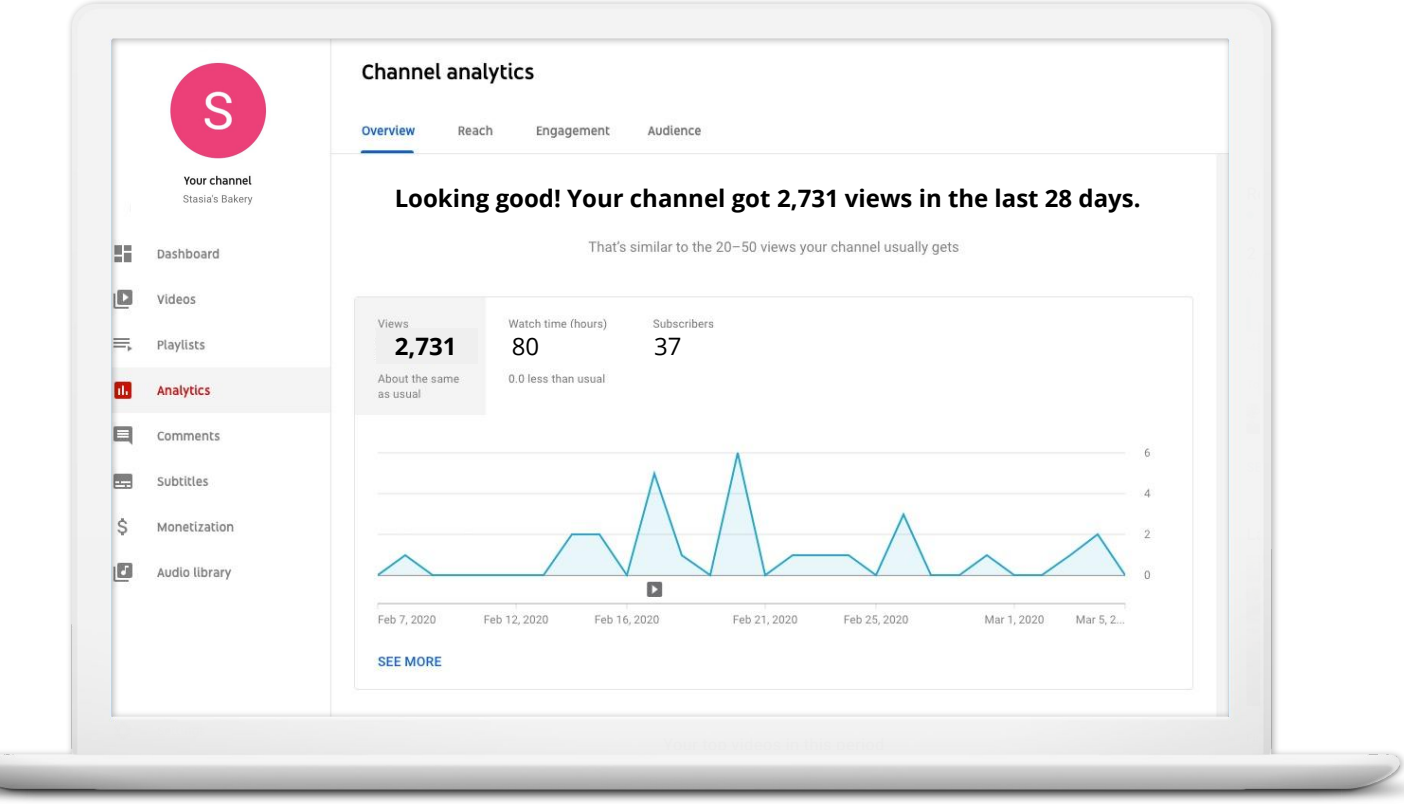

### Promote your business with video

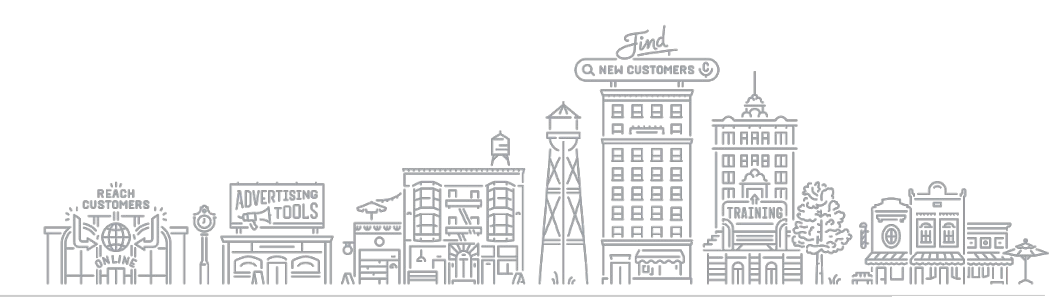

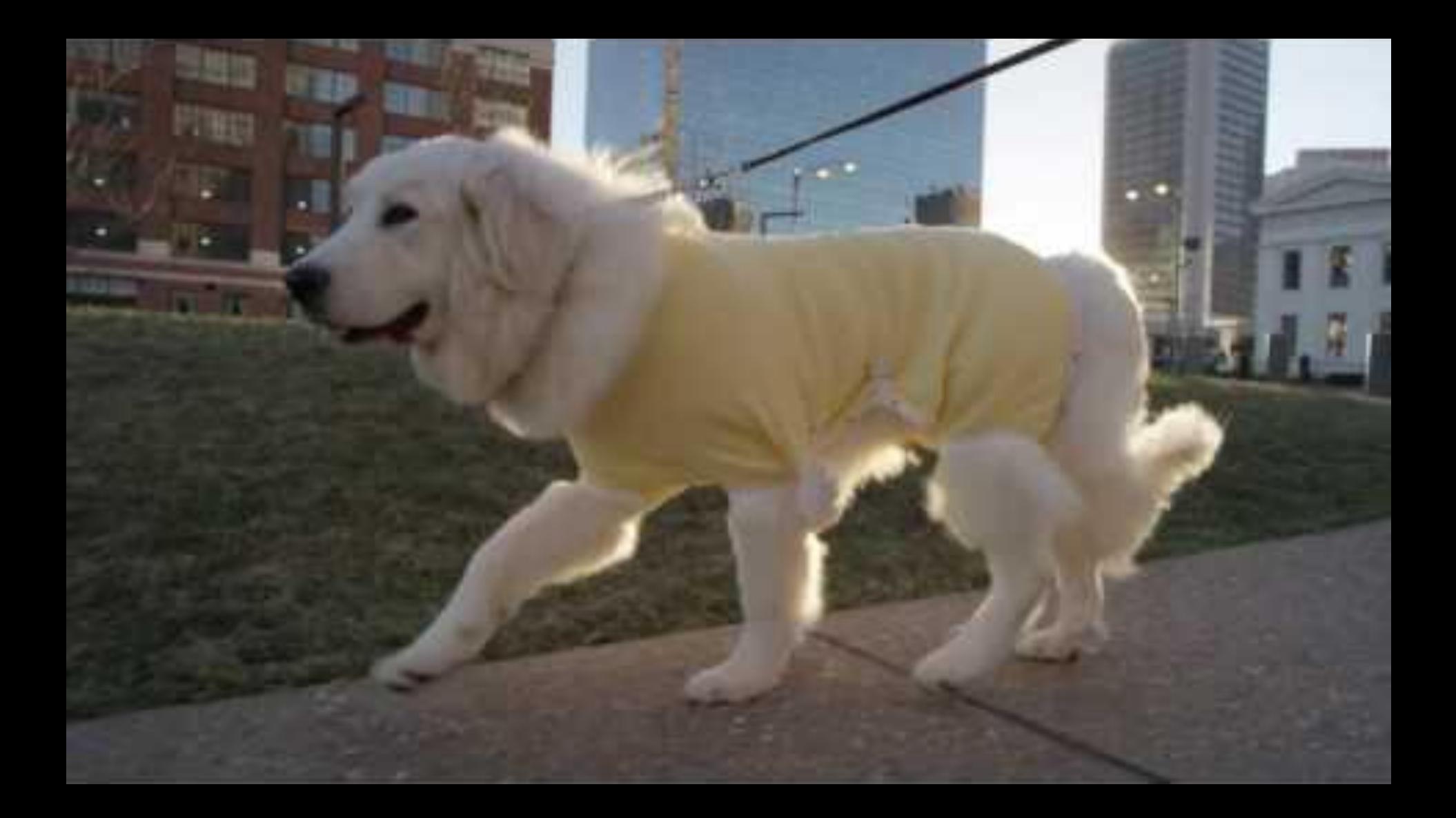

### **ADVERTISE ON YOUTUBE**

### Explore advertising options on YouTube

**youtube.com/ads**

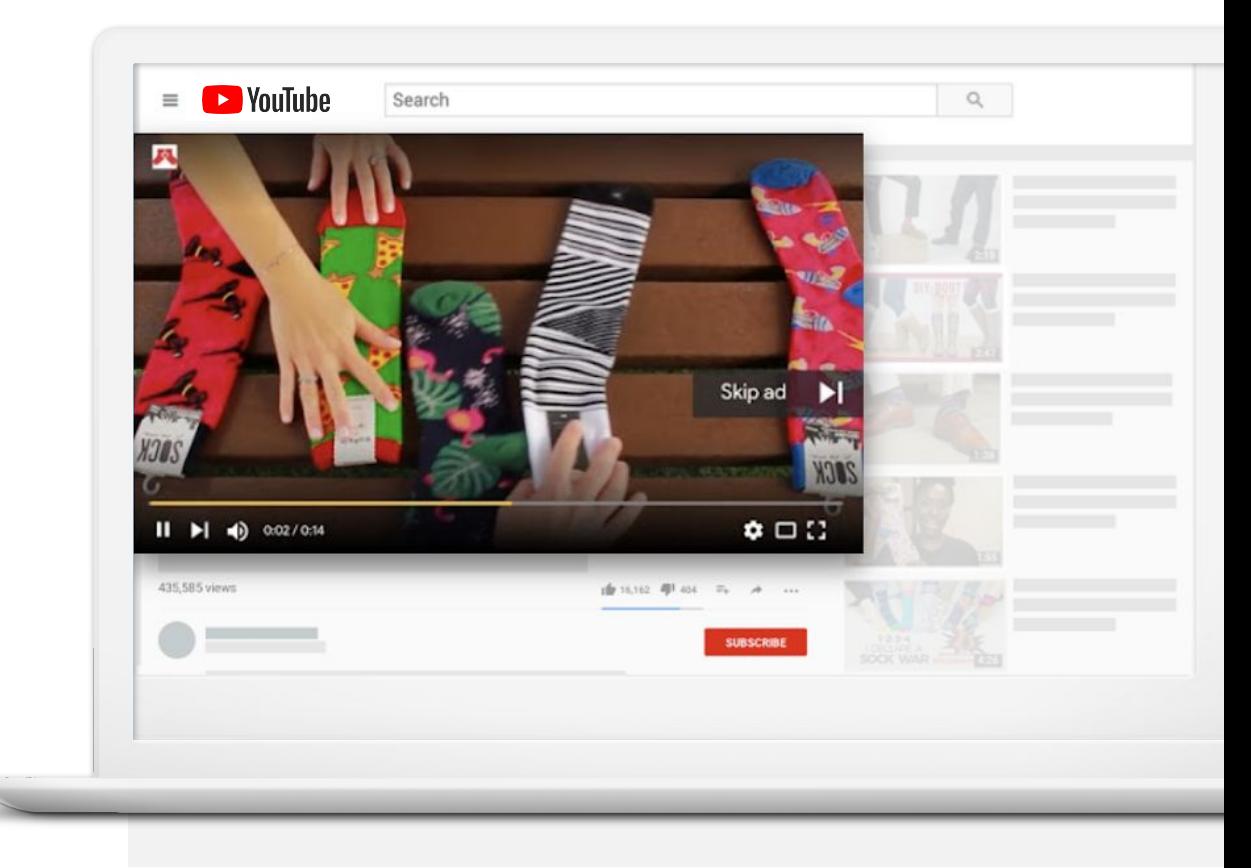

### Formats for all attention spans

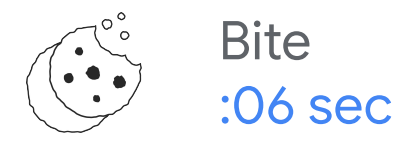

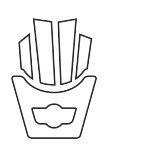

Snack :15 - :20 sec

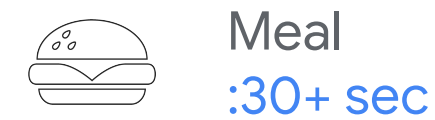

### **TELL A SIX SECOND STORY WITH BUMPER ADS**

9 in 10 drive significant lift in Ad Recall, with avg. lift of  $+38\%$ <sup>1</sup>

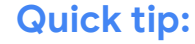

Use in conjunction with skippable pre-roll ad to lower overall CPM.

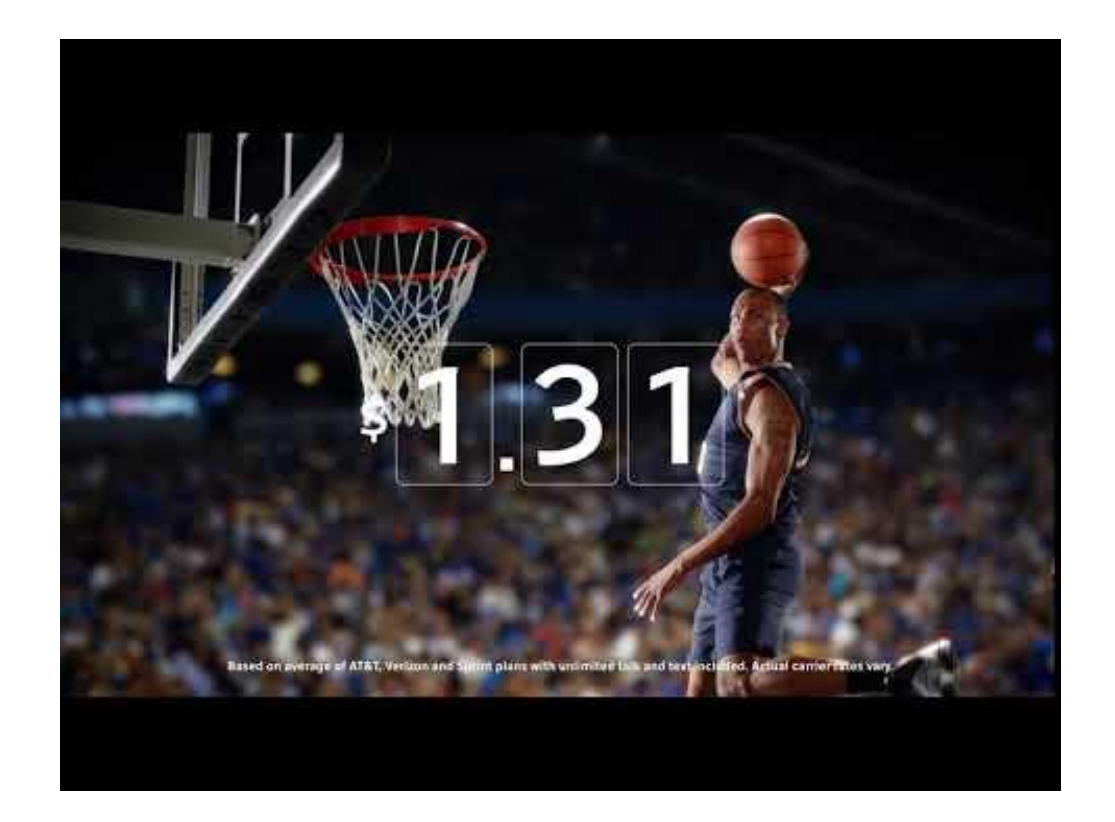

### **TRUEVIEW ADS**

After 5 seconds, the viewer has the ability to skip. You pay only if viewer watches 30 seconds or to end of ad.

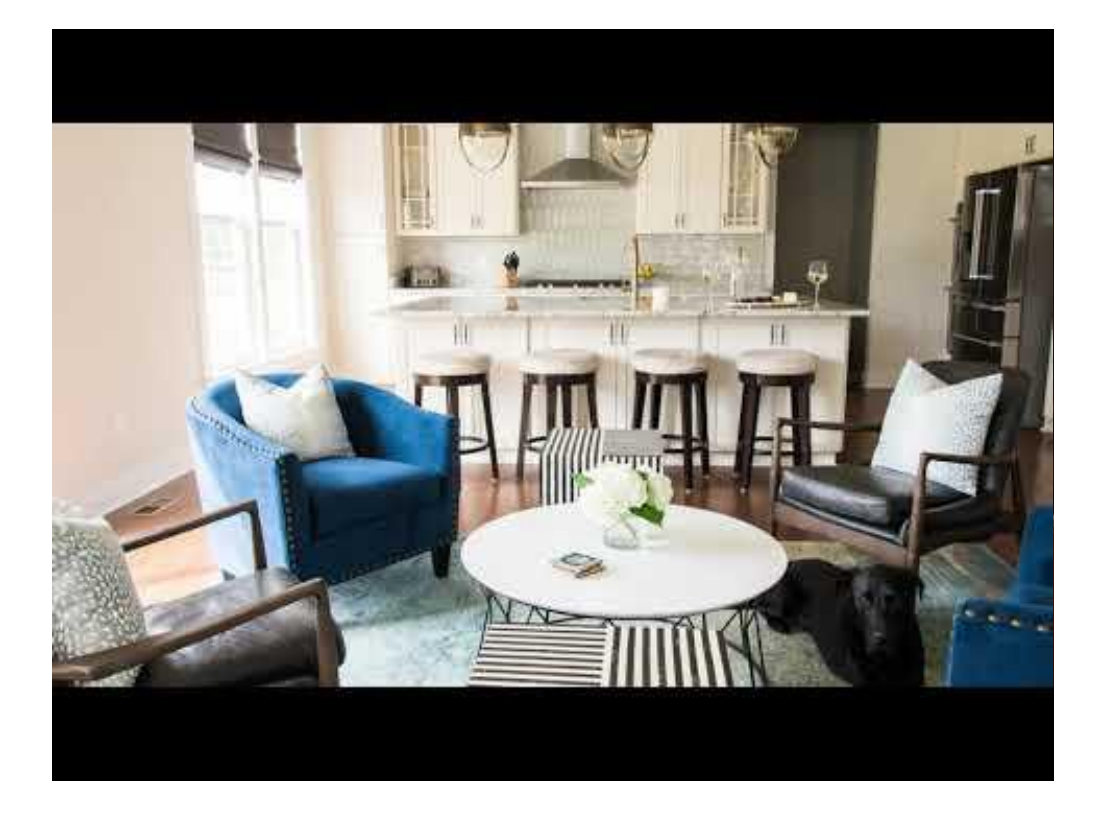

#### **Quick tip:**

Make sure brand name appears within first 5 seconds & creative grabs viewers attention.

### **COMPANION BANNERS**

Companion Banner offered at no charge when you run a skippable ad.

#### **Quick Tip:**

Always use a Companion Banner when running a skippable ad. It will appear next to your InStream ad & will help drive clicks.

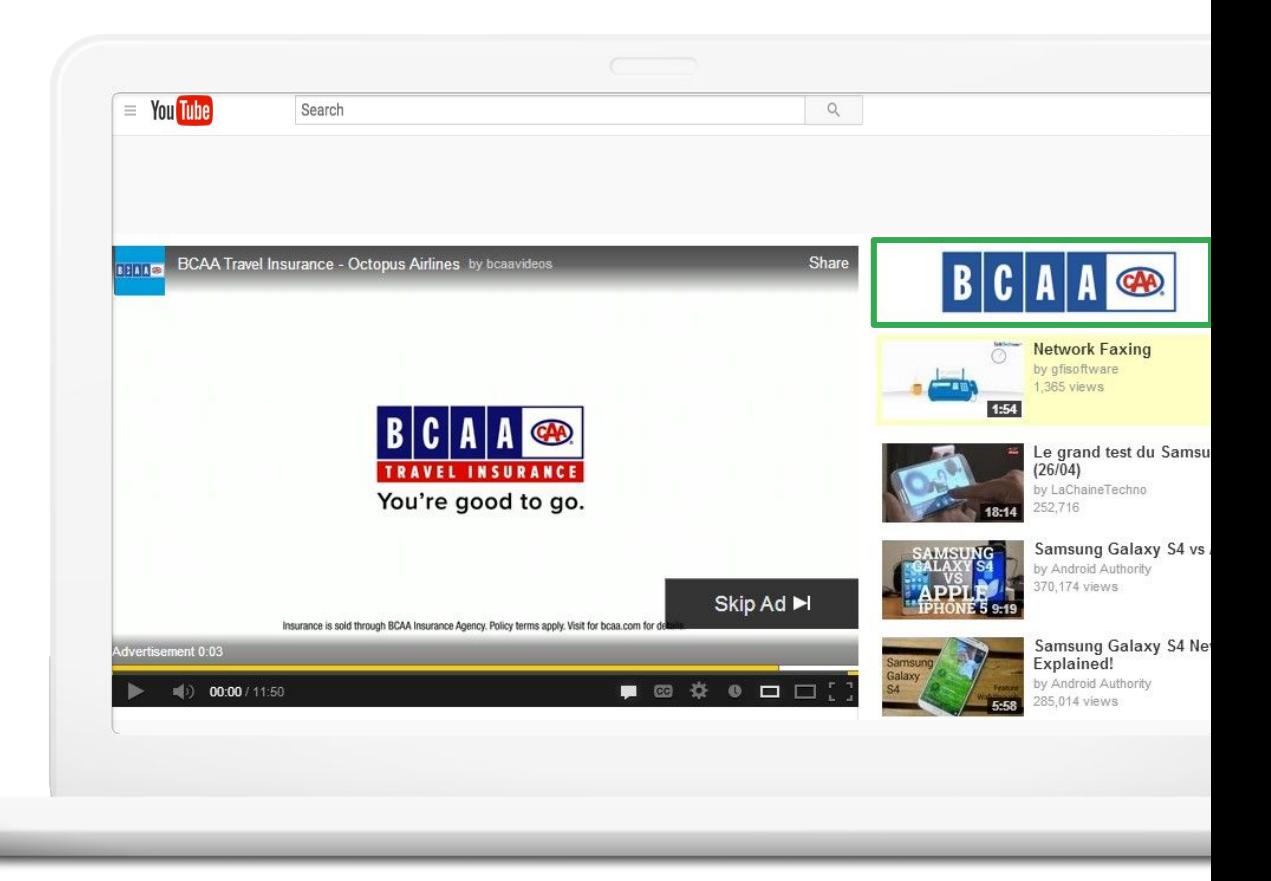

## How to Stream Video with YouTube Live

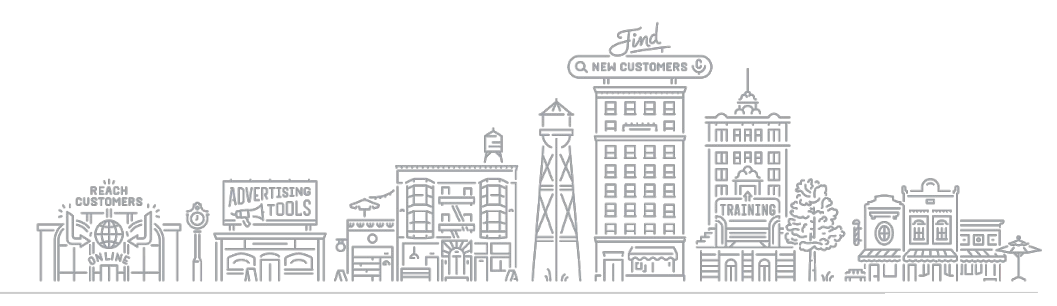

### **WHAT IS YOUTUBE LIVE**

- Reach & interact with people in real time
- Your stream may appear in YouTube's search results

### **HOW YOUR BUSINESS CAN BENEFIT**

- Live events
- Expert interviews
- Q&A or FAQ sessions
- New product demos

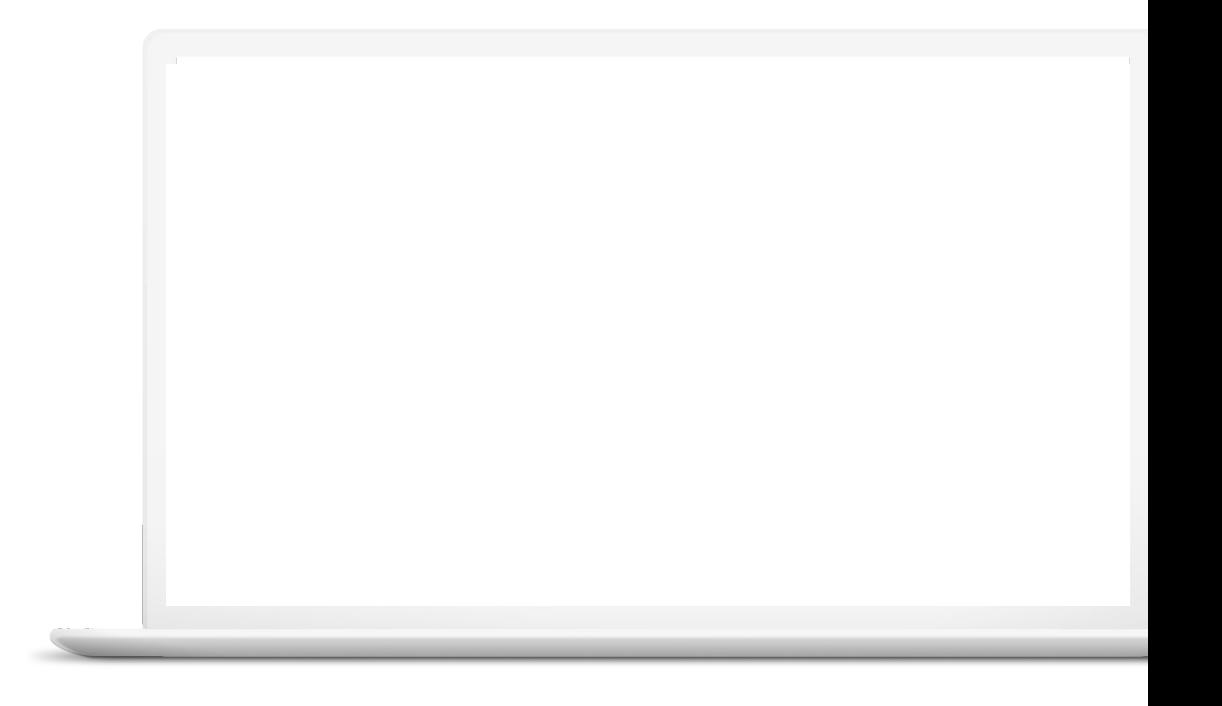

### **ENABLE YOUTUBE LIVE TO GET STARTED**

- Enable Live streaming 24+ hours in advance
- Visit **studio.youtube.com**
- Click on "Go Live" ((•))
- Follow steps to verify your account & enable live streaming

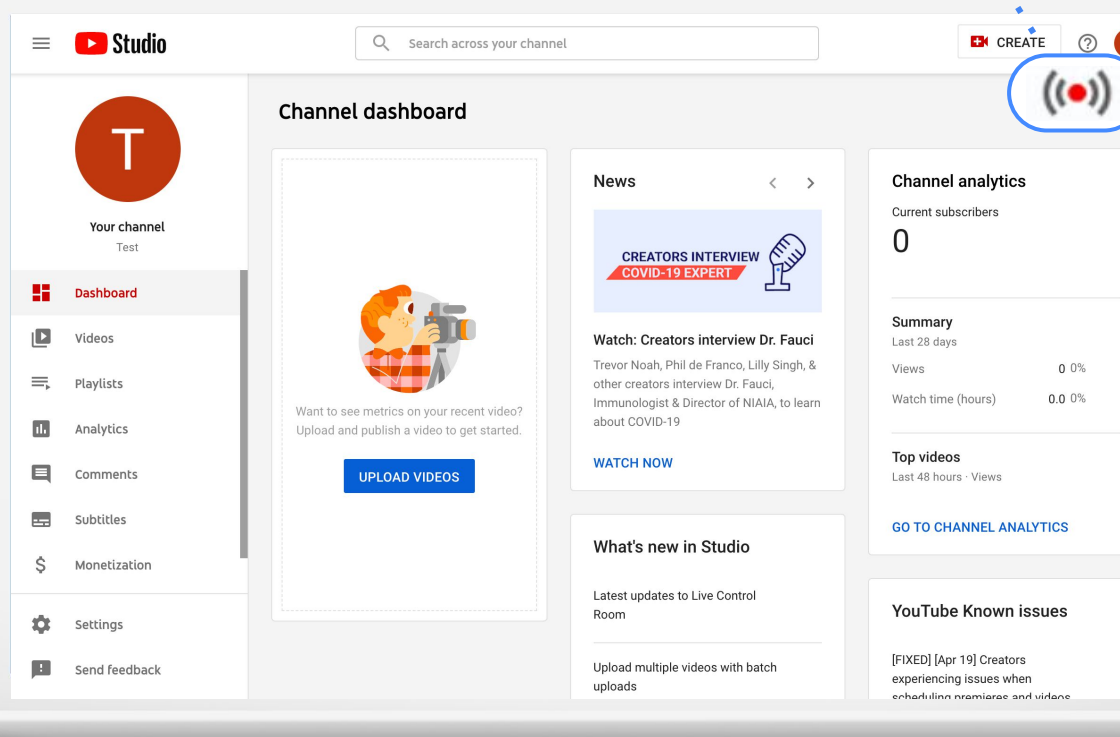

### Enable live streaming

### **GET READY TO GO LIVE**

 $\bullet$ C GwG Demo - YouTube  $\times$  + C' △ ● voutube.com/channel/UCQ03WxvTODxLcnacXMO6EXw/?guided\_help\_flow=5  $\leftarrow$   $\rightarrow$ Click icon- 1  $\bullet$ **Contractor**  $\equiv$ **D** YouTube 合 Home G **GwG Demo CUSTOMIZE CHANNEL** Go live No subscribers  $((\bullet))$ s Trending â Subscriptions HOME Click the video icon  $|\Box$  Library  $\Omega$ History  $\overline{\phantom{a}}$ and select "Go Live." Your videos  $\bullet$ Watch later ule. Liked videos **SUBSCRIPTIONS** Popular on YouTube Upload a video to get started  $\bullet$ Music Start sharing your story and connecting with viewers. Videos you upload will Q Sports show up here. **C** Gaming **UPLOAD VIDEO** MORE FROM YOUTUBE Learn more about how to get started  $\mathbb{R}$ YouTube Premium

### **GET READY TO GO LIVE**

- Name the video stream
- Adjust audience settings
- Optional: schedule for later
- Smile for the thumbnail and get ready to go live

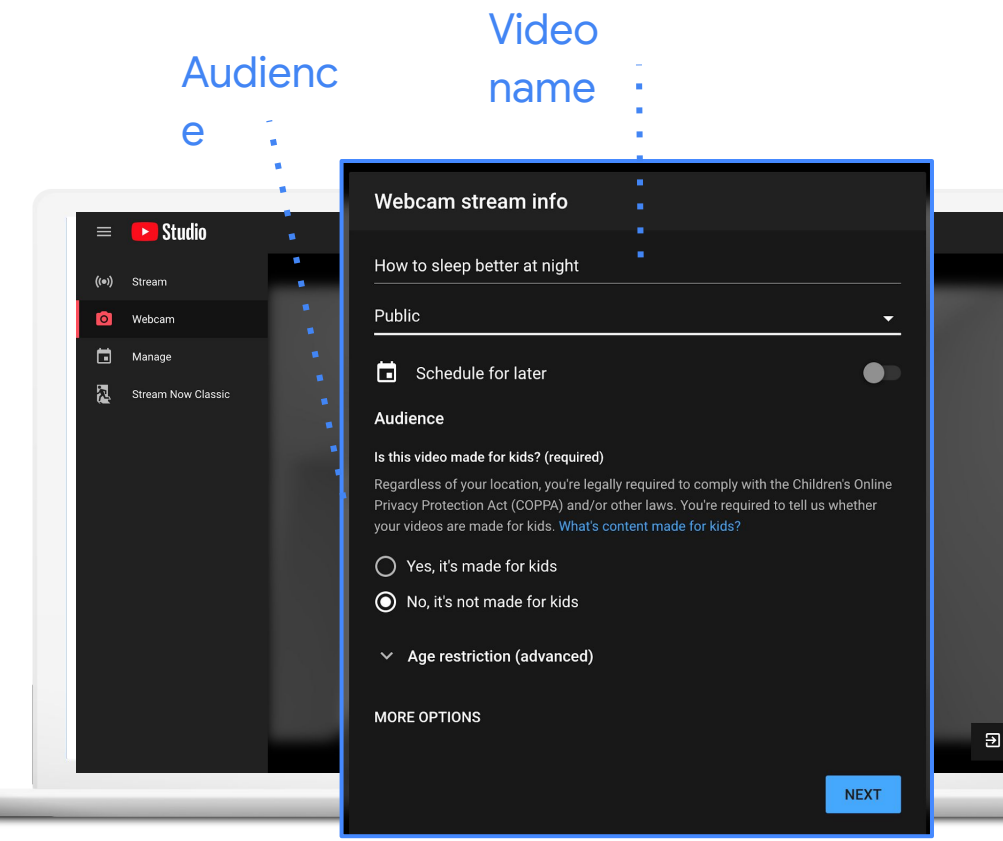

### **YOUTUBE LIVE CHECKLIST: PRE-LIVE**

- ❏ Test full setup
- ❏ Schedule live stream
- ❏ Provide video descriptions
- ❏ Choose a high-contrast, clear, thumbnail image
- ❏ Announce and gather audience questions

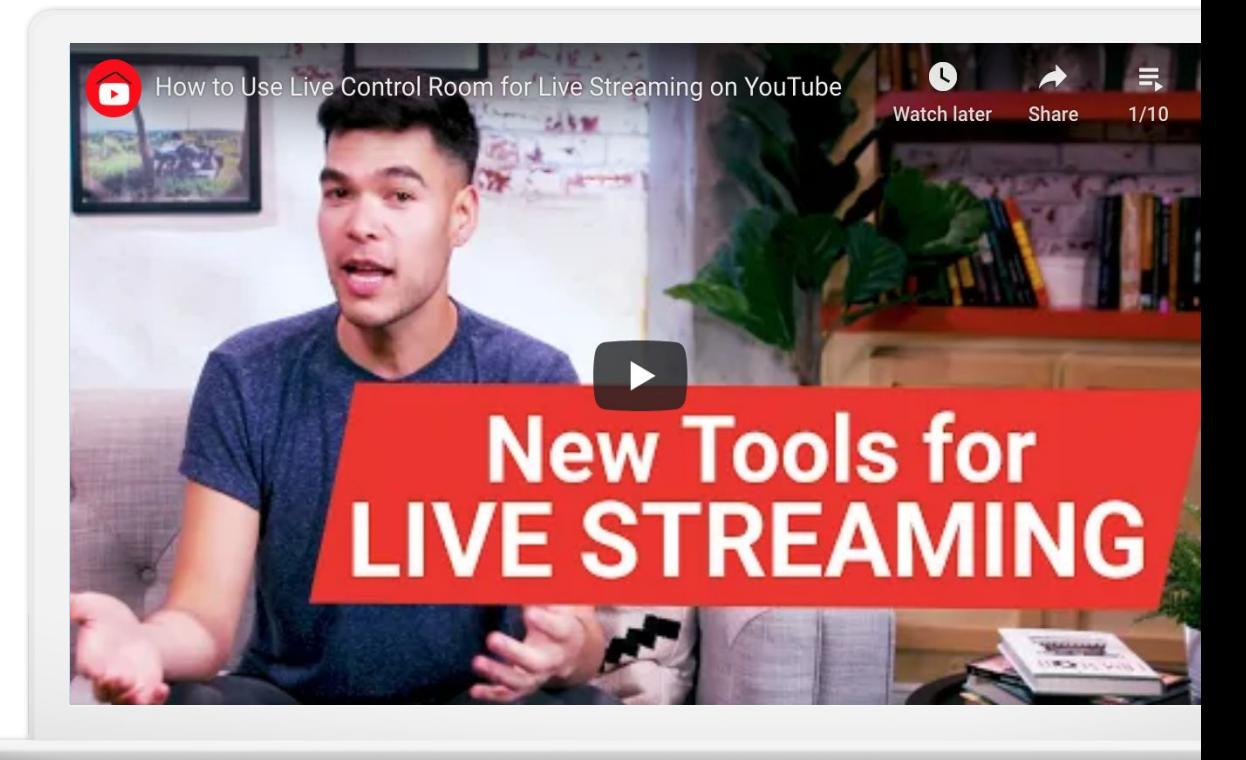

### **CHECKLIST: DURING LIVE**

- ❏ Feature event on your channel
- ❏ Deliver opening and closing remarks
- ❏ Stay on track and stick to structure
- ❏ Answer audience questions
- ❏ Create highlight clips while live

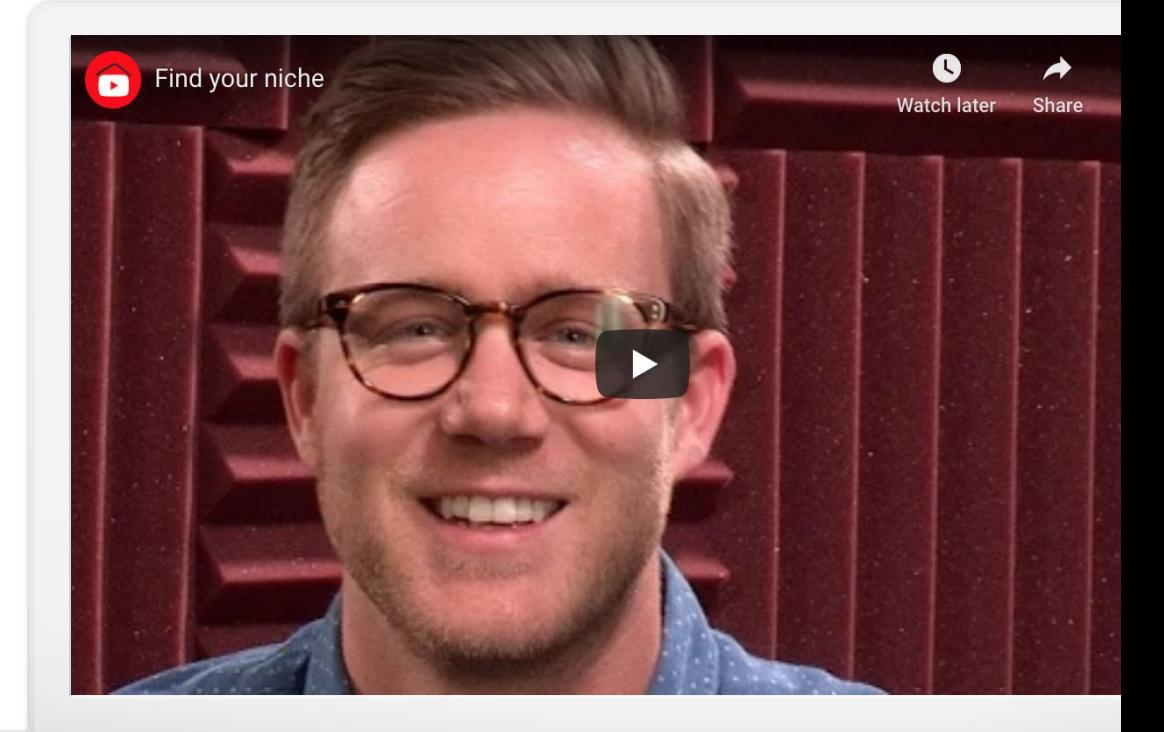

### **CHECKLIST: POST-LIVE**

- ❏ Publish a live stream archive to your channel
- ❏ Create an archive playlist
- ❏ Direct audiences to archives

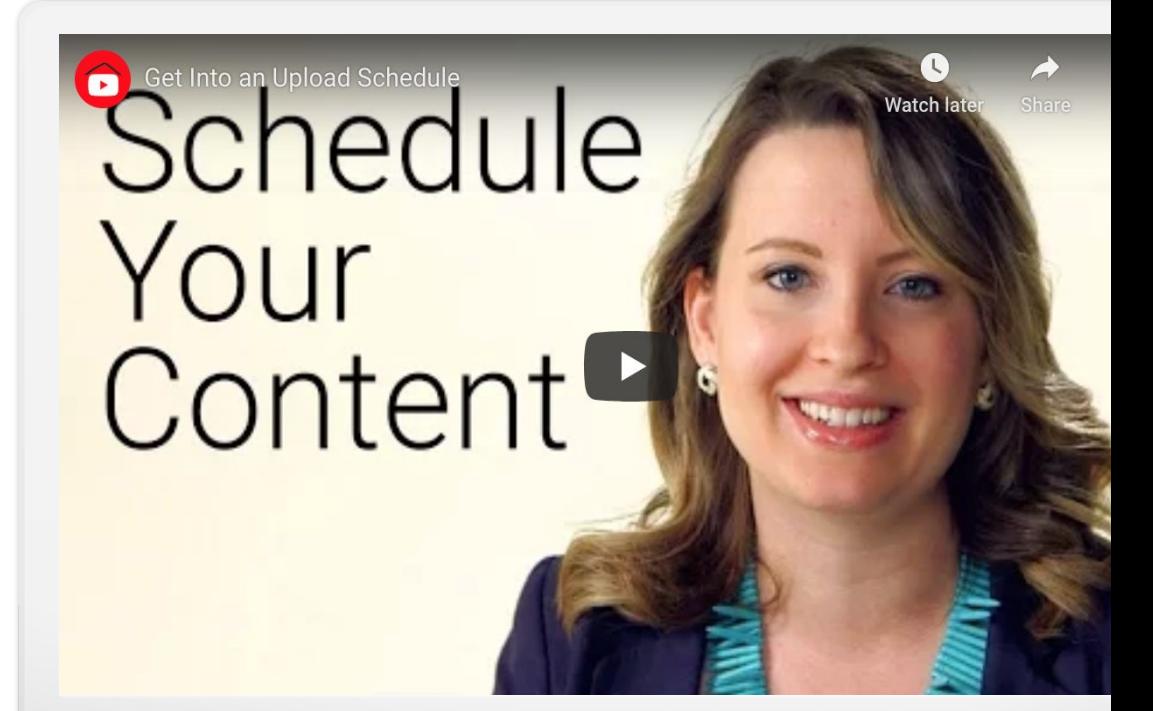

**NEXT STEPS**

# $\bullet$

Create your channel

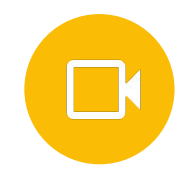

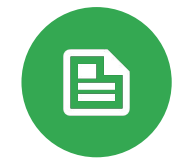

### Create and upload videos

### Explore additional resources

### **Resources**

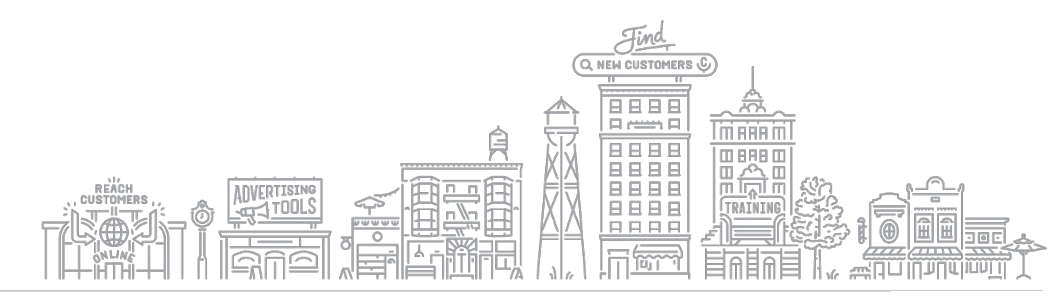

### **WORK WITH TRAINED AND TRUSTED CREATIVE PARTNERS**

YouTube's creative partners can help create stunning videos, whether you're starting from scratch or repurposing existing videos and images.

**[youtube.com/ads/making-a-video-ad/](https://youtube.com/ads/making-a-video-ad/)**

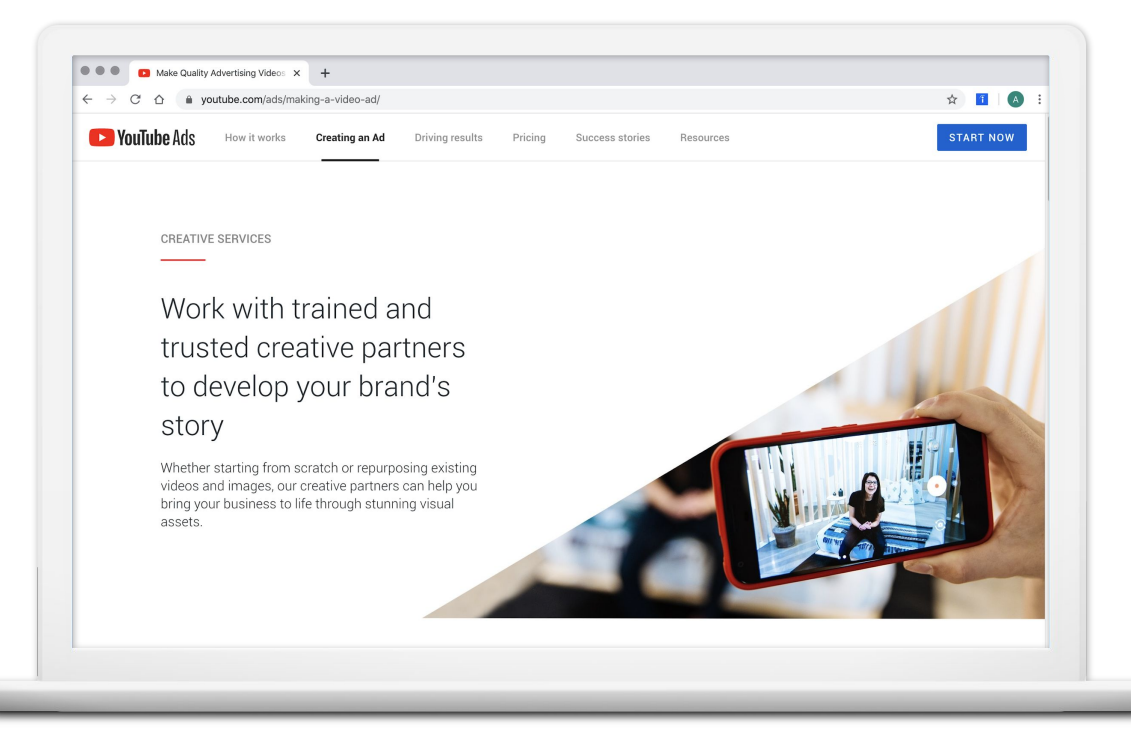

### **CREATOR ACADEMY**

Grow your channel with free online courses.

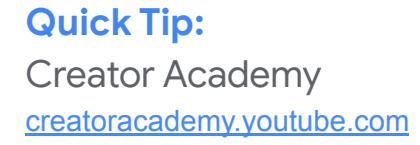

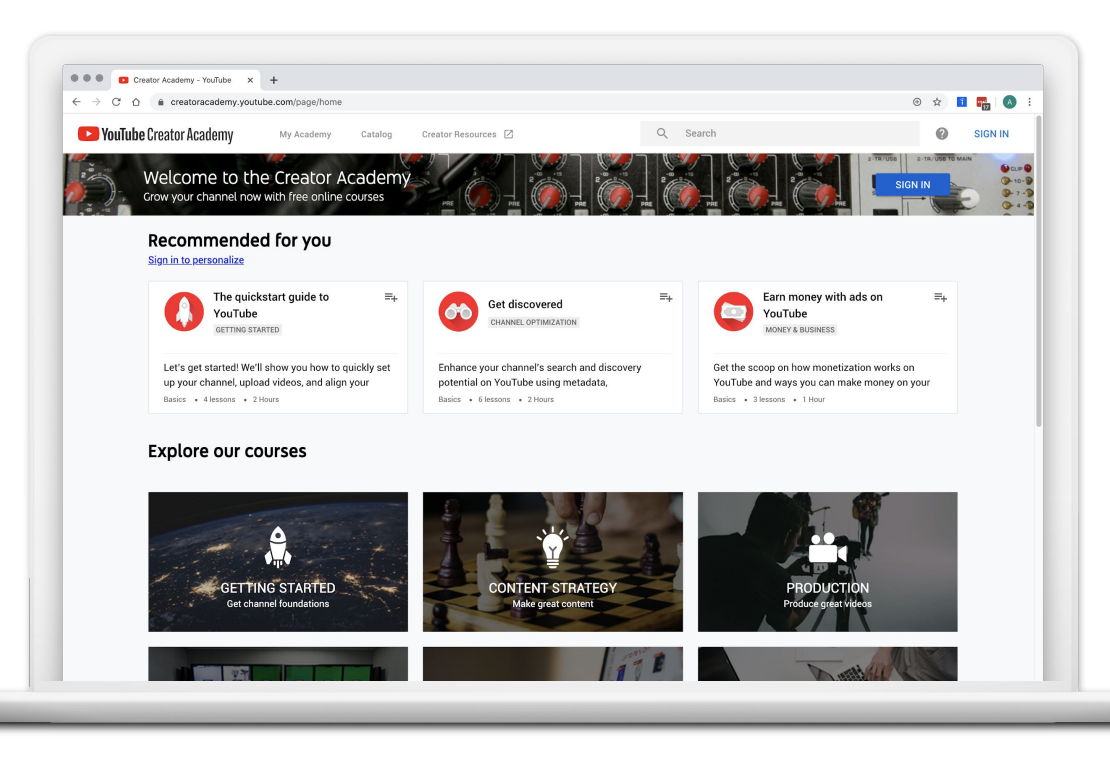

### **GOOGLE PRIMER: BUSINESS AND MARKETING LESSONS**

Quick, easy lessons on your phone, on topics like creating a business plan or finding remote work.

- Learn whenever you have a few minutes free, even on the go
- Practical, personalized next steps

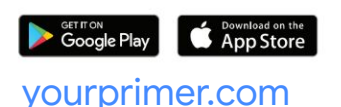

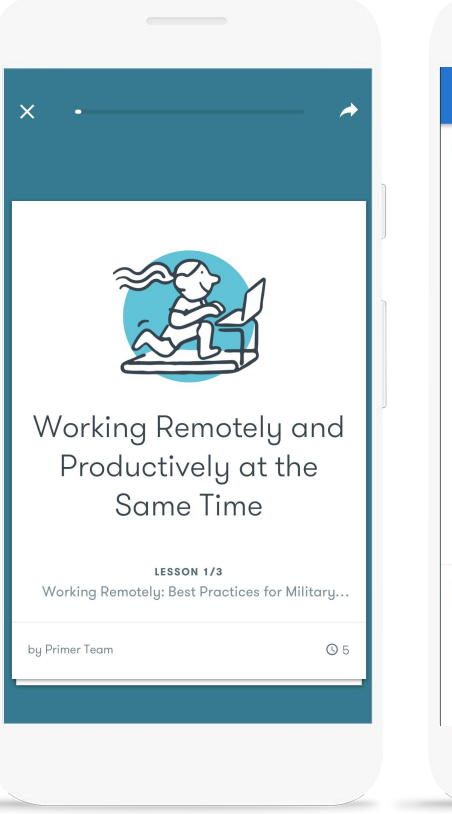

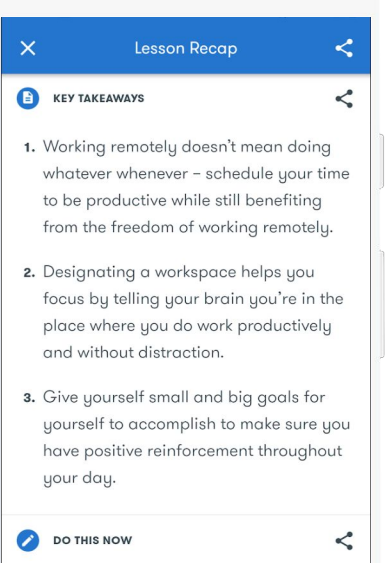

You're not quite ready to work from home yet. Take note of what still needs work and you'll be on your way: a designated workspace, organized schedule, and big

### **SKILLSHOP: TRAINING ON GOOGLE'S PROFESSIONAL TOOLS**

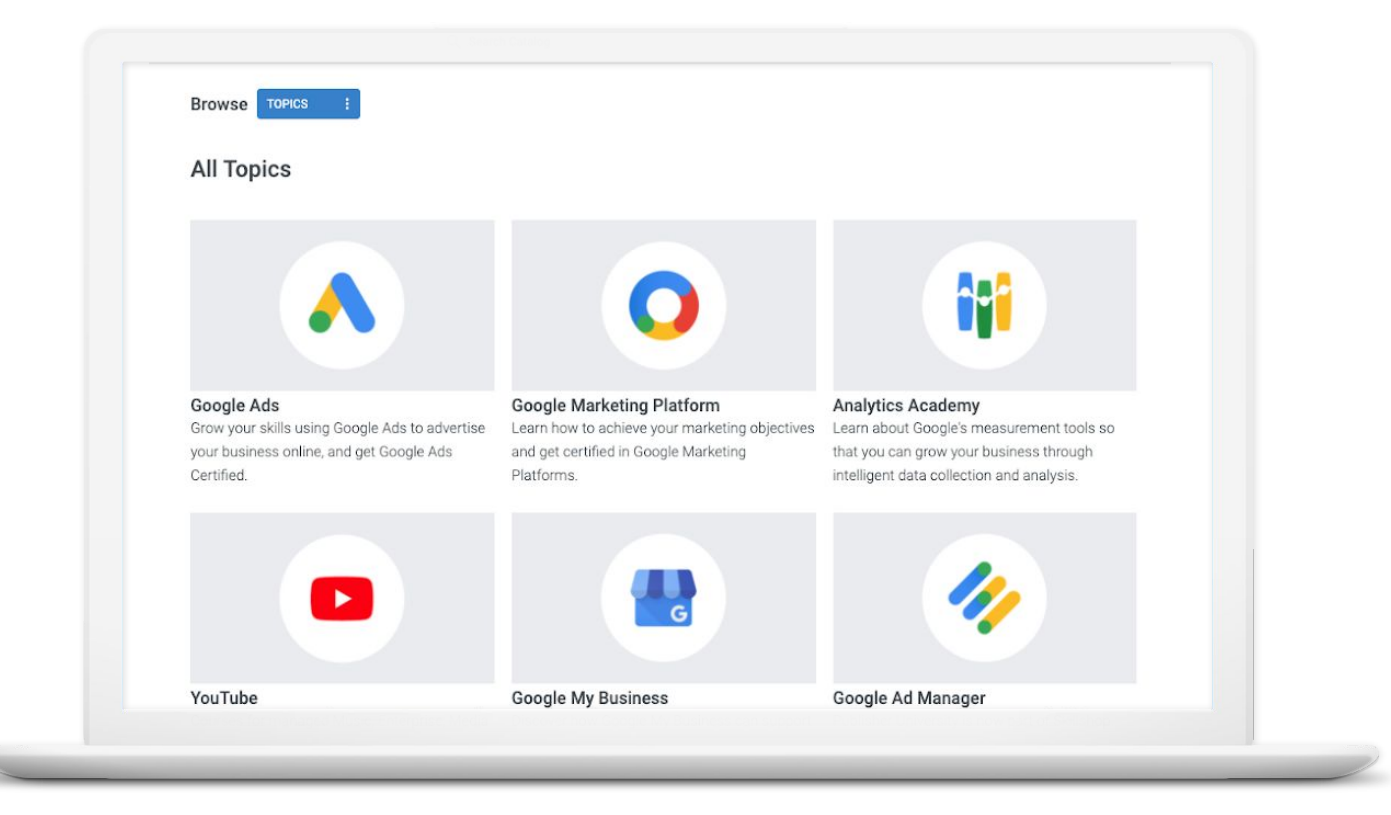

#### **[g.co/skillshop](http://g.co/skillshop)**

### **QUICK HELP VIDEOS FOR SMALL BUSINESSES**

- Watch short videos to learn how to use Google's tools
- Find answers to frequently asked questions
- Learn about new features

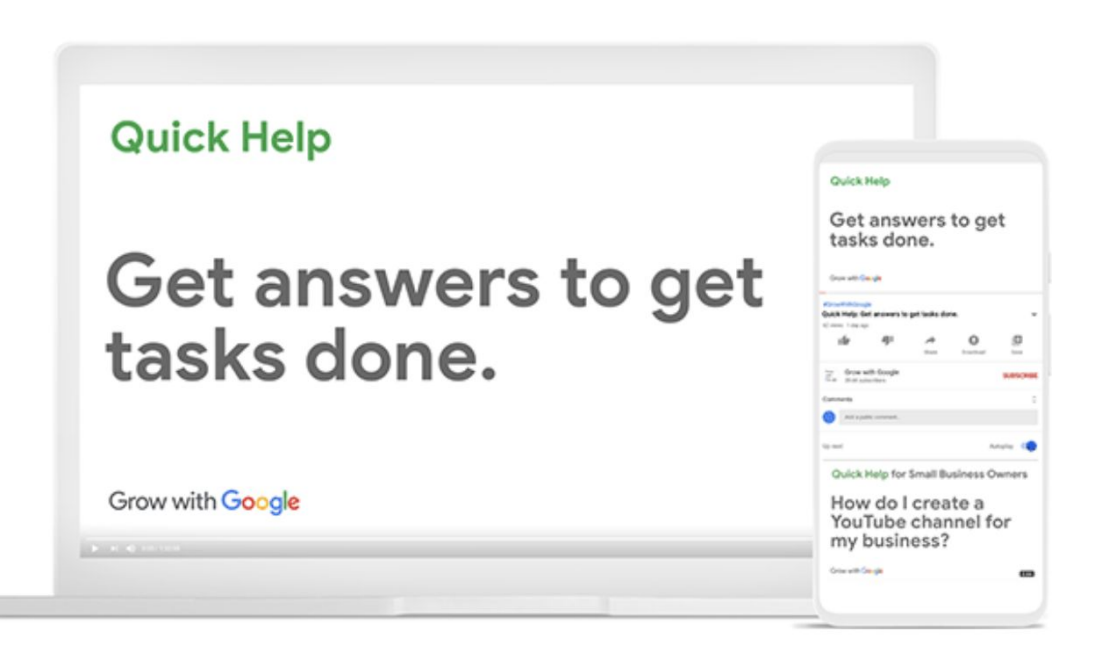

**Quick Tip:** Watch on Youtube [g.co/g](http://g.co/grow/quickhelp)row/quickhelp

### **FREE ONLINE TRAINING AND TOOLS AT GOOGLE.COM/GROW**

For teachers and students Bring digital tools into your classroom.

For local businesses Help new customers find you online.

### For job seekers

Boost your resume with a new certification.

#### For developers

Learn to code or take your skills to the next level.

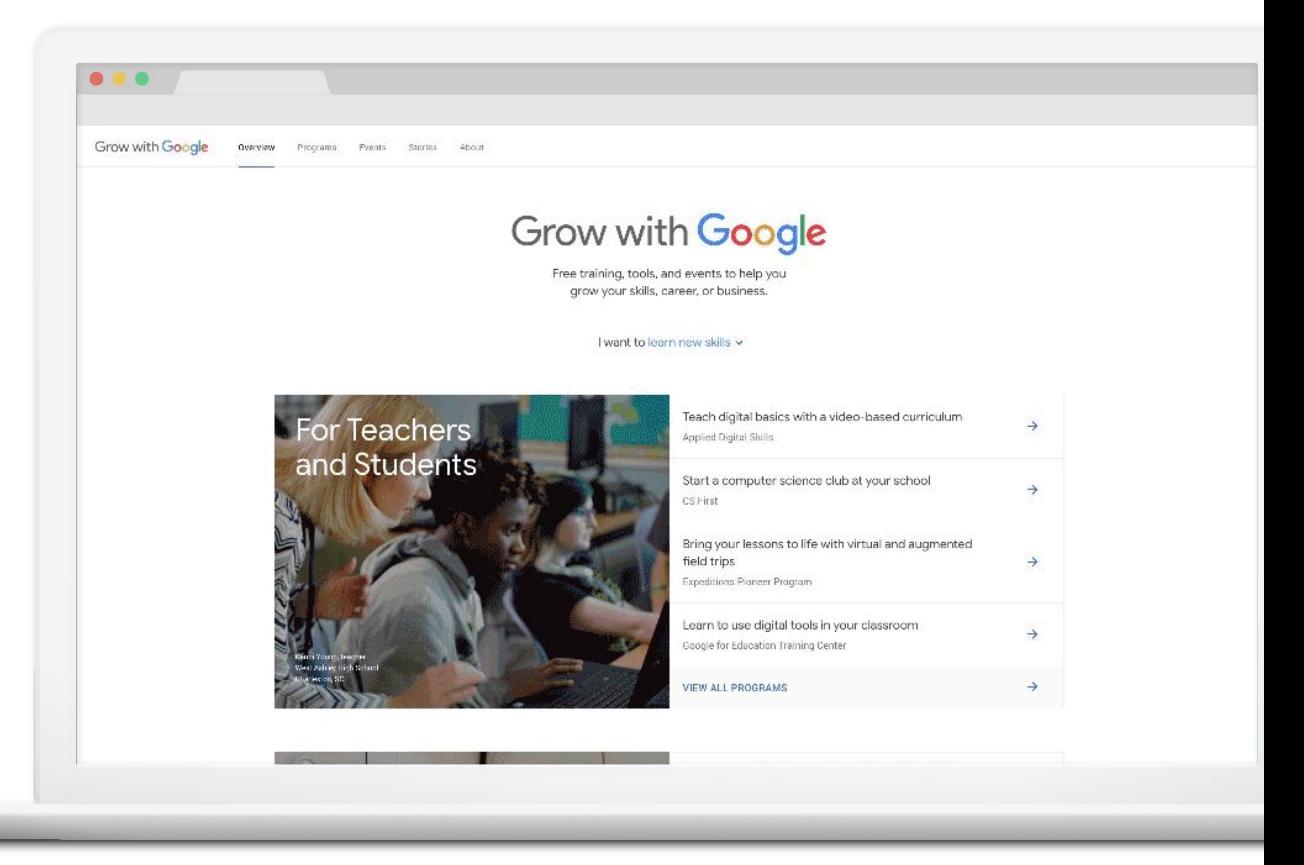

Grow with **Google** 

## Thank You!

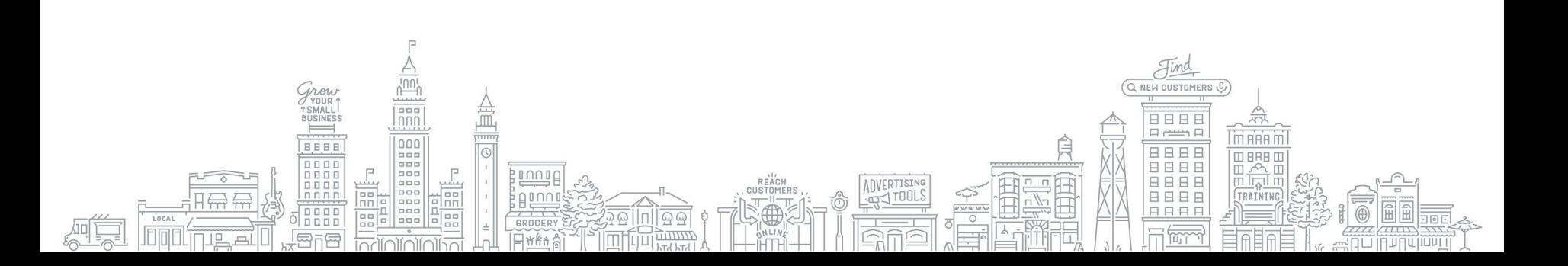